# <span id="page-0-0"></span>**Introduction**

# **About our APIs**

The core of Ghostscript is written in C , but also supports [language](https://en.wikipedia.org/wiki/Language_binding) bindings for the following programming languages:

- $\cdot$   $\sigma$
- Java
- Python

All of the above languages have equivalent methods as defined in the C [API.](https://www.ghostscript.com/doc/current/API.htm) Java and  $C#$  provide additional helper methods to make the use of the API easier for certain applications. These languages also provide example viewers that make use of these methods.

This developer documentation is organized by programming language type and includes API reference and sample code.

# **The C API**

Ghostscript has been in development for over thirty years and is written in C . The API has evolved over time and is continually being developed. The language bindings into Ghostscript will attempt to mirror this evolution and match the current C [API](https://www.ghostscript.com/doc/current/API.htm) as much as possible.

# **Licensing**

Before using Ghostscript, please make sure that you have a valid license to do so. There are two available licenses; make sure you pick the one whose terms you can comply with.

## **Open Source license**

If your software is open source, you may use Ghostscript under the terms of the GNU Affero General Public License.

This means that all of the source code for your complete app must be released under a compatible open source license!

It also means that you may not use any proprietary closed source libraries or components in your app.

Please read the full text of the AGPL license agreement from the FSF [web](https://www.gnu.org/licenses/agpl-3.0.html) site

If you cannot or do not want to comply with these restrictions, you must acquire a commercial license instead.

FIND OUT [MORE](https://artifex.com/licensing/)

## **Commercial license**

If your project does not meet the requirements of the AGPL, please contact our sales team to discuss a commercial license. Each Artifex commercial license is crafted based on your individual use case.

[CONTACT](https://artifex.com/contact/) US

# **Building Ghostscript**

In order to use Ghostscript language bindings firstly Ghostscript must be built as a shared library for your platform.

The following built libraries are required for these respective platforms:

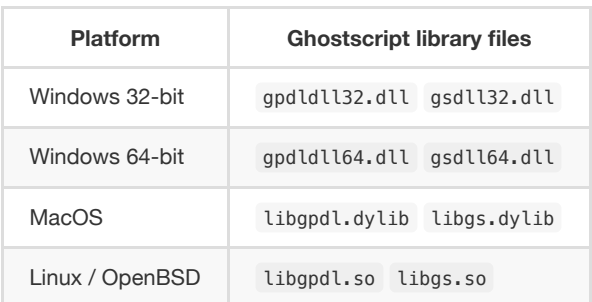

#### **NOTE**

The actual filenames on MacOS will be appended with the version of Ghostscript with associated symlinks.

#### **Building on Windows**

To build the required DLLs, load /windows/ghostpdl.sln into Visual Studio, and select the required architecture from the drop down - then right click on 'ghostpdl' in the solution explorer and choose "Build".

## **Building on MacOS or Linux / OpenBSD**

Firstly run the autogen.sh script from the command line to create the required configuration files followed by make so to build the shared libraries. The scripts also depend on having both autoconf and automake installed on your system. [1]

#### **autoconf & automake**

If this software is not already on your system (usually this can be found in the following location: usr/local/bin , but it could be located elsewhere depending on your setup) then it can be installed from your OS's package system.

Alternatively, it can be installed from [GNU](https://www.gnu.org/) here:

<https://www.gnu.org/software/autoconf/>

<https://www.gnu.org/software/automake/>

Or, it can be installed via [Brew](https://brew.sh/) by running:

brew install autoconf automake

Once built, these libraries can be found in your ghostpdl/sobin/ or ghostpdl/sodebugbin location depending on your build command.

#### **NOTE**

For full detailed instructions on how to build your Ghostscript library see [here.](https://ghostscript.com/doc/current/Make.htm)

# **Demo code**

# **About**

Please locate the demos folder in your ghostpdl source code download from the [GhostPDL](https://github.com/ArtifexSoftware/ghostpdl) repository to find sample code demonstrating the language bindings in action.

# **C# overview**

# **About**

In the [GhostPDL](https://github.com/ArtifexSoftware/ghostpdl) repository a sample C# project can be found in /demos/csharp.

Within this project the following namespaces and corresponding C# files are of relevance:

- [GhostAPI](#page-3-0) ghostapi.cs
- [GhostNET](#page-4-0) ghostnet.cs
- [GhostMono](#page-5-0) ghostmono.cs

# **Platform & setup**

## **Building Ghostscript**

Ghostscript should be built as a shared library for your platform.

See Building [Ghostscript.](#page-0-0)

# <span id="page-3-0"></span>**GhostAPI**

GhostAPI is the main wrapper responsible for bridging over to the C library and ensuring that the correct DLLs are imported.

GhostAPI contains the ghostapi class which *does not* need to be instantiated as it provides public static methods. These methods, which mirror their C counterparts, are as follows:

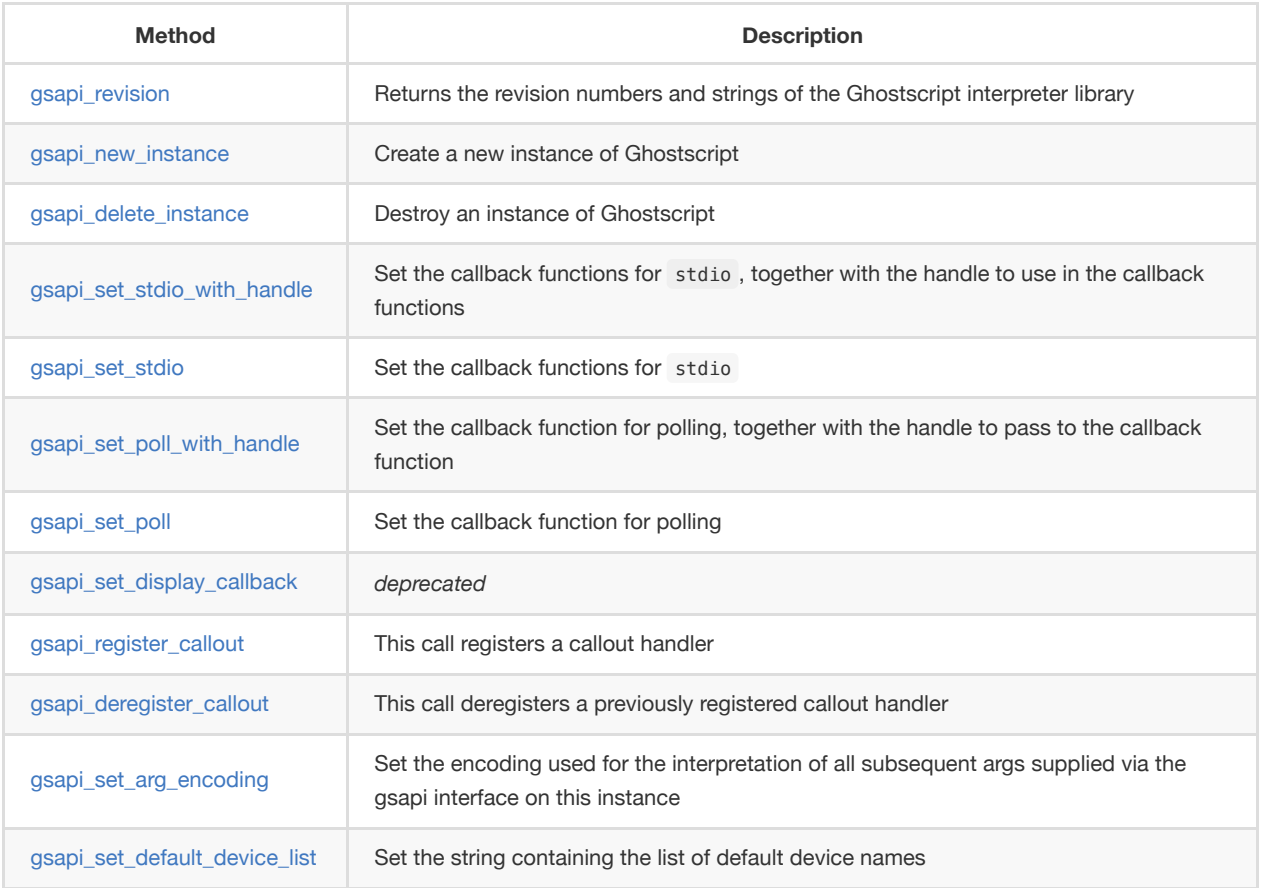

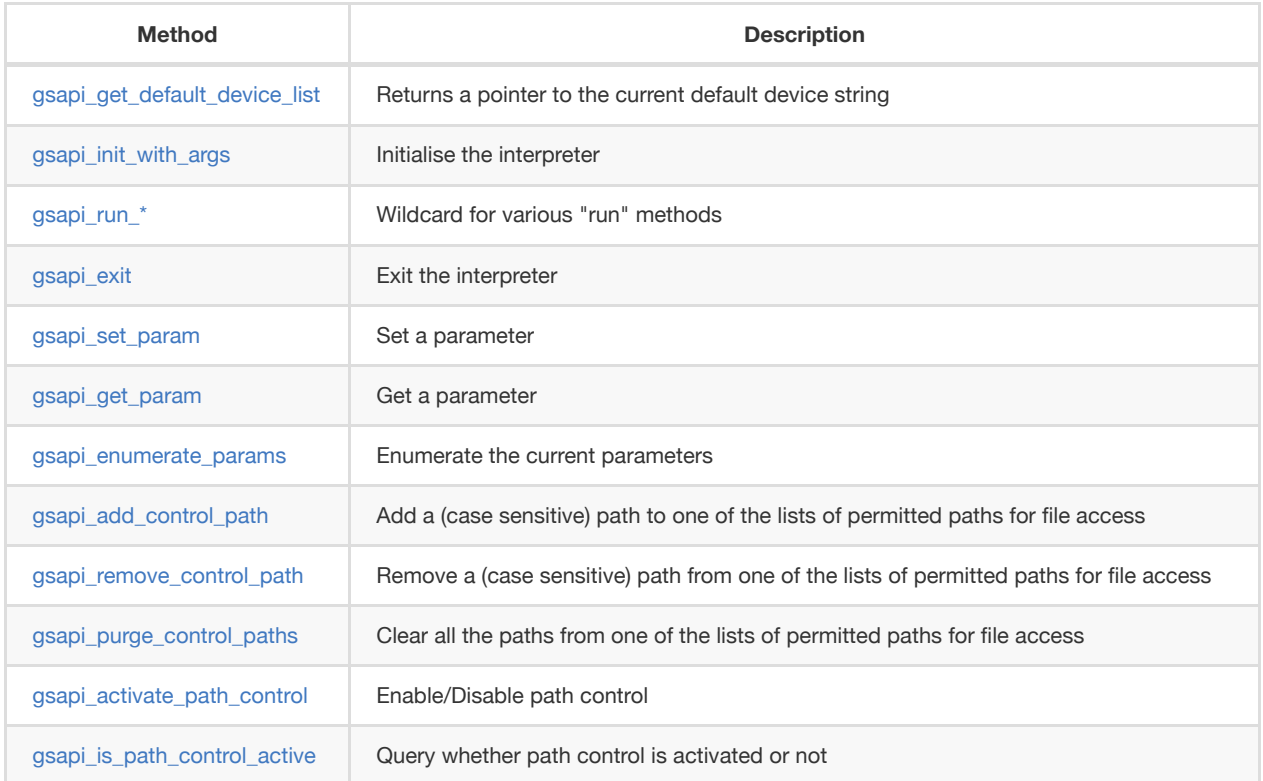

# <span id="page-4-0"></span>**GhostNET**

GhostNET is the [.NET](https://dotnet.microsoft.com/) interface into GhostAPI . It exemplifies how to do more complex operations involving multiple API calls and sequences.

# **GhostNET WPF example**

In demos/csharp/windows/ghostnet.sln there is a sample C# demo project.

This project can be opened in Visual [Studio](https://visualstudio.microsoft.com/) and used to test the Ghostscript API alongside a UI which handles opening PostScript and PDF files. The sample application here allows for file browsing and Ghostscript file viewing.

Below is a screenshot of the sample application with a PDF open:

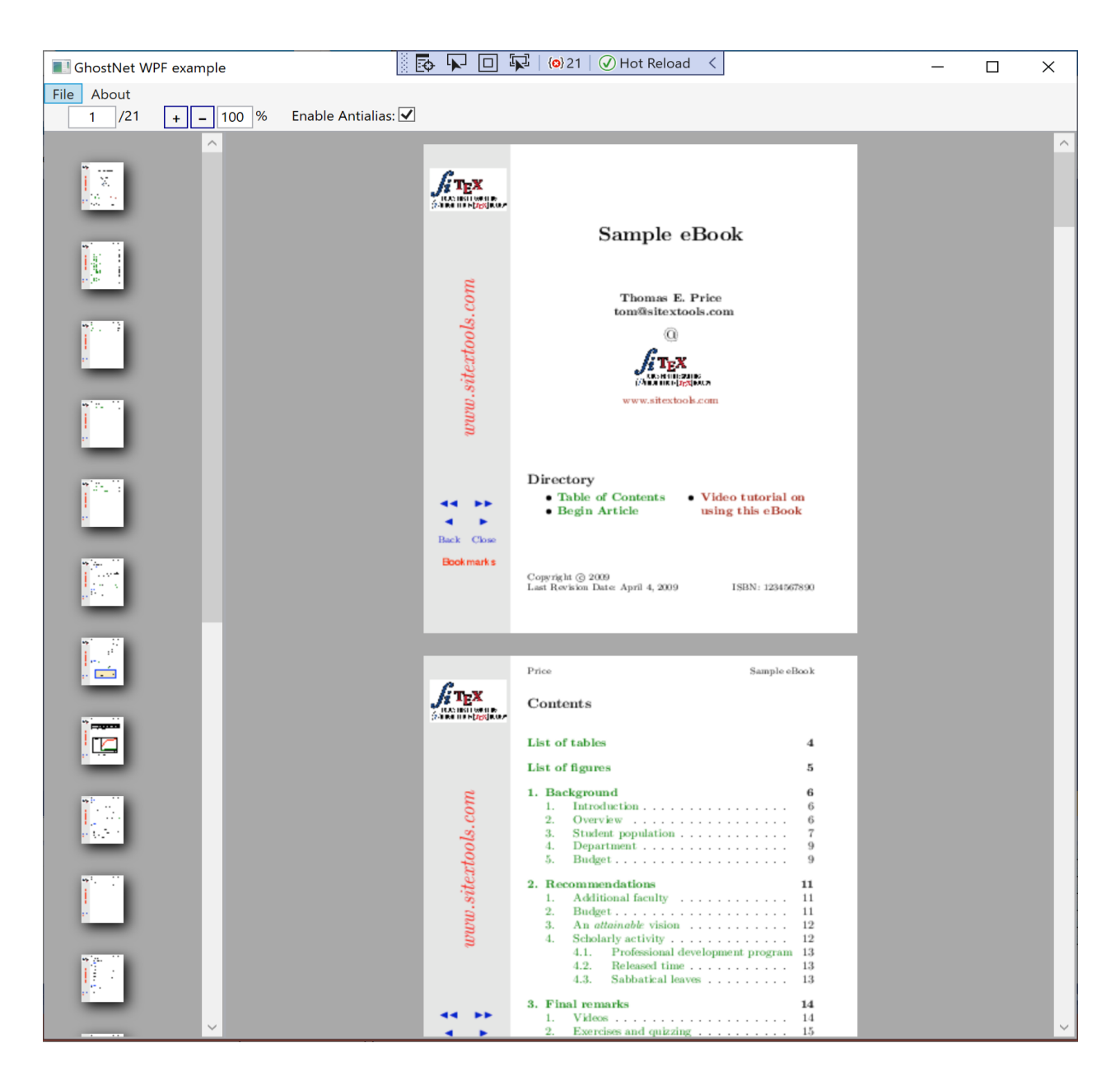

# <span id="page-5-0"></span>**GhostMono**

GhostMono is the [Mono](https://www.mono-project.com/) equivalent of GhostNET and as such has no dependancy on a Windows environment.

# **GhostAPI**

# **About**

```
GhostAPI is the C# bridge into the Ghostscript C library.
```
GhostAPI contains some essential [structs and](#page-6-0) enums as well as a static class for some [constants](#page-6-1), finally it contains the main [GSAPI](#page-7-0) class which holds the key methods which interface with the C library.

# <span id="page-6-0"></span>**Structs and Enums**

## <span id="page-6-2"></span>**gsapi\_revision\_t**

This struct is used to contain information pertinent to the version of Ghostscript.

```
public struct gsapi_revision_t
{
   public IntPtr product;
   public IntPtr copyright;
   public int revision;
   public int revisiondate;
}
```
#### <span id="page-6-3"></span>**gs\_set\_param\_type**

```
public enum gs_set_param_type
{
   gs\_spt\_invald = -1,
    gs\_spt\_null = 0, /\ast void \ast is NULL \ast/
    gs_spt_bool = 1, /* void * is NULL (false) or non-NULL (true) */
   gs_spt_int = 2, /* void * is a pointer to an int */
   gs_spt_float = 3, /* void * is a float * */
   gs_spt_name = 4, /* void * is a char * */
   gs_spt_string = 5, /* void * is a char * */
   gs_spt_long = 6, /* void * is a long * */
   gs_spt_i64 = 7, /* void * is an int64_t * */
   gs_spt_size_t = 8, /* void * is a size_t * */
   gs_spt_parsed = 9, /* void * is a pointer to a char * to be parsed */
   gs_spt_more_to_come = 1 << 31
};
```
## **gsEncoding**

```
public enum gsEncoding
{
   GS ARG ENCODING LOCAL = 0,
   GS_ARG_ENCODING_UTF8 = 1,
   GS_ARG_ENCODING_UTF16LE = 2
};
```
# <span id="page-6-1"></span>**Constants**

Constants are stored in the static class gsConstants for direct referencing.

## **gsConstants**

```
static class gsConstants
{
    public const int E_QUIT = -101;
   public const int GS_READ_BUFFER = 32768;
    public const int DISPLAY_UNUSED_LAST = (1 << 7);
    public const int DISPLAY_COLORS_RGB = (1 << 2);
   public const int DISPLAY_DEPTH_8 = (1 \ll 11);
    public const int DISPLAY_LITTLEENDIAN = (1 << 16);
    public const int DISPLAY_BIGENDIAN = (0 << 16);
}
```
# <span id="page-7-0"></span>**GSAPI**

Methods contained within are explained below.

gsapi\_run\_\* and gsapi\_exit methods return an int code which can be interpreted as follows:

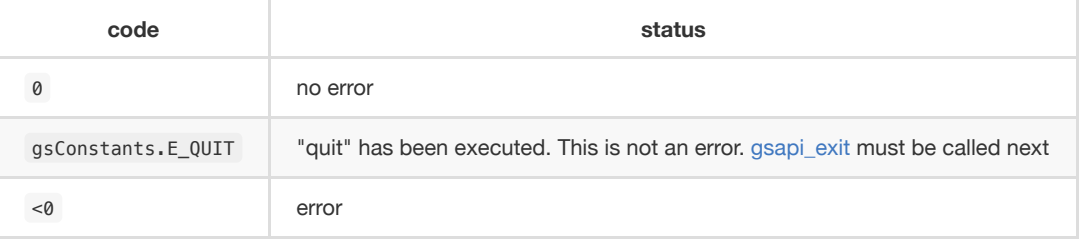

**NOTE**

For full detail on these return code please see: [https://www.ghostscript.com/doc/current/API.htm#return\\_codes](https://www.ghostscript.com/doc/current/API.htm#return_codes)

#### **NOTE**

All [GSAPI](#page-7-0) methods aside from [gsapi\\_revision](#page-7-1) and [gsapi\\_new\\_instance](#page-7-2) should pass an instance of Ghostscript as their first parameter with IntPtr instance

## <span id="page-7-1"></span>**gsapi\_revision**

This method returns the revision numbers and strings of the Ghostscript interpreter library; you should call it before any other interpreter library functions to make sure that the correct version of the Ghostscript interpreter has been loaded.

```
public static extern int gsapi_revision(ref gsapi_revision_t vers,
                                                         int size);
```
#### **NOTE**

The method should write to a reference variable which conforms to the struct [gsapi\\_revision\\_t](#page-6-2).

#### <span id="page-7-2"></span>**gsapi\_new\_instance**

Creates a new instance of Ghostscript. This instance is passed to most other [GSAPI](#page-7-0) methods. Unless Ghostscript has been compiled with the GS\_THREADSAFE define, only one instance at a time is supported.

**public static extern** int **gsapi\_new\_instance**(**out** IntPtr pinstance, IntPtr caller\_handle);

#### **NOTE**

The method returns a pointer which represents your instance of Ghostscript.

## <span id="page-8-2"></span>**gsapi\_delete\_instance**

Destroy an instance of Ghostscript. Before you call this, Ghostscript must have finished. If Ghostscript has been initialised, you must call [gsapi\\_exit](#page-11-0) beforehand.

```
public static extern void gsapi_delete_instance(IntPtr instance);
```

```
GSAPI.gsapi delete instance(gsInstance);
gsInstance = IntPtr.Zero;
```
#### <span id="page-8-0"></span>**gsapi\_set\_stdio\_with\_handle**

Set the callback functions for stdio , together with the handle to use in the callback functions. The stdin callback function should return the number of characters read, 0 for EOF, or -1 for error. The stdout and stderr callback functions should return the number of characters written.

**NOTE**

These callbacks do not affect output device I/O when using "%stdout" as the output file. In that case, device output will still be directed to the process "stdout" file descriptor, not to the stdio callback.

```
public static extern int gsapi_set_stdio_with_handle(IntPtr instance,
                                           gs_stdio_handler stdin,
                                           gs stdio handler stdout,
                                           gs_stdio_handler stderr,
                                                      IntPtr caller_handle);
```
#### **gsapi\_set\_stdio**

Set the callback functions for stdio . The handle used in the callbacks will be taken from the value passed to [gsapi\\_new\\_instance](#page-7-2). Otherwise the behaviour of this function matches [gsapi\\_set\\_stdio\\_with\\_handle](#page-8-0).

```
public static extern int gsapi_set_stdio_with_handle(IntPtr instance,
                                           gs_stdio_handler stdin,
                                           gs_stdio_handler stdout,
                                           gs_stdio_handler stderr);
```
#### <span id="page-8-1"></span>**gsapi\_set\_poll\_with\_handle**

Set the callback function for polling, together with the handle to pass to the callback function. This function will only be called if the Ghostscript interpreter was compiled with CHECK\_INTERRUPTS as described in gpcheck.h .

The polling function should return zero if all is well, and return negative if it wants ghostscript to abort. This is often used for checking for a user cancel. This can also be used for handling window events or cooperative multitasking.

The polling function is called very frequently during interpretation and rendering so it must be fast. If the function is slow, then using a counter to return 0 immediately some number of times can be used to reduce the performance impact.

```
public static extern int gsapi_set_poll_with_handle(IntPtr instance,
                                             gsPollHandler pollfn,
                                                    IntPtr caller_handle);
```
#### **gsapi\_set\_poll**

Set the callback function for polling. The handle passed to the callback function will be taken from the handle passed to [gsapi\\_new\\_instance](#page-7-2). Otherwise the behaviour of this function matches [gsapi\\_set\\_poll\\_with\\_handle](#page-8-1).

```
public static extern int gsapi_set_poll(IntPtr instance,
                                 gsPollHandler pollfn);
```
## **gsapi\_set\_display\_callback**

This call is deprecated; please use [gsapi\\_register\\_callout](#page-9-0) to register a callout [handler](#page-14-0) for the display device in preference.

```
public static extern int gsapi_set_display_callback(IntPtr pinstance,
                                                    IntPtr caller_handle);
```
#### <span id="page-9-0"></span>**gsapi\_register\_callout**

This call registers a callout [handler.](#page-14-0)

```
public static extern int gsapi_register_callout(IntPtr instance,
                                             gsCallOut callout,
                                                IntPtr callout_handle);
```
#### **gsapi\_deregister\_callout**

This call deregisters a callout [handler](#page-14-0) previously registered with [gsapi\\_register\\_callout](#page-9-0). All three arguments must match exactly for the callout [handler](#page-14-0) to be deregistered.

```
public static extern int gsapi_deregister_callout(IntPtr instance,
                                               gsCallOut callout,
                                                  IntPtr callout_handle);
```
#### **gsapi\_set\_arg\_encoding**

Set the encoding used for the interpretation of all subsequent arguments supplied via the GhostAPI interface on this instance. By default we expect args to be in encoding 0 (the 'local' encoding for this OS). On Windows this means "the currently

selected codepage". On Linux this typically means utf8 . This means that omitting to call this function will leave Ghostscript running exactly as it always has. Please note that use of the 'local' encoding is now deprecated and should be avoided in new code. This must be called after [gsapi\\_new\\_instance](#page-7-2) and before [gsapi\\_init\\_with\\_args](#page-10-0).

```
public static extern int gsapi_set_arg_encoding(IntPtr instance,
                                                   int encoding);
```
### **gsapi\_set\_default\_device\_list**

Set the string containing the list of default device names, for example "display x11alpha x11 bbox". Allows the calling application to influence which device(s) Ghostscript will try, in order, in its selection of the default device. This must be called after [gsapi\\_new\\_instance](#page-7-2) and before [gsapi\\_init\\_with\\_args](#page-10-0).

```
public static extern int gsapi_set_default_device_list(IntPtr instance,
                                                       IntPtr list,
                                                       ref int listlen);
```
## **gsapi\_get\_default\_device\_list**

Returns a pointer to the current default device string. This must be called after [gsapi\\_new\\_instance](#page-7-2) and before [gsapi\\_init\\_with\\_args](#page-10-0).

```
public static extern int gsapi_get_default_device_list(IntPtr instance,
                                                    ref IntPtr list,
                                                      ref int listlen);
```
#### <span id="page-10-0"></span>**gsapi\_init\_with\_args**

To initialise the interpreter, pass your instance of Ghostscript, your argument count, argc , and your argument variables, argv .

**public static extern int gsapi\_init\_with\_args**(IntPtr instance, **int** argc, IntPtr argv);

#### **gsapi\_run\_\***

If these functions return <= -100, either quit or a fatal error has occured. You must call [gsapi\\_exit](#page-11-0) next. The only exception is [gsapi\\_run\\_string\\_continue](#page-11-1) which will return gs\_error\_NeedInput if all is well.

There is a 64 KB length limit on any buffer submitted to a gsapi\_run\_\* function for processing. If you have more than 65535 bytes of input then you must split it into smaller pieces and submit each in a separate [gsapi\\_run\\_string\\_continue](#page-11-1) call.

#### **gsapi\_run\_string\_begin**

```
public static extern int gsapi_run_string_begin(IntPtr instance,
                                                   int usererr,
                                               ref int exitcode);
```

```
public static extern int gsapi_run_string_continue(IntPtr instance,
                                                  IntPtr command,
                                                     int count,
                                                     int usererr,
                                                  ref int exitcode);
```
**gsapi\_run\_string\_with\_length**

```
public static extern int gsapi_run_string_with_length(IntPtr instance,
                                                      IntPtr command,
                                                       uint length,
                                                        int usererr,
                                                     ref int exitcode);
```
<span id="page-11-2"></span>**gsapi\_run\_string**

```
public static extern int gsapi_run_string(IntPtr instance,
                                          IntPtr command,
                                            int usererr,
                                         ref int exitcode);
```
**gsapi\_run\_string\_end**

```
public static extern int gsapi_run_string_end(IntPtr instance,
                                                int usererr,
                                             ref int exitcode);
```
## **gsapi\_run\_file**

```
public static extern int gsapi_run_file(IntPtr instance,
                                       IntPtr filename,
                                           int usererr,
                                       ref int exitcode);
```
#### <span id="page-11-0"></span>**gsapi\_exit**

Exit the interpreter. This must be called on shutdown if [gsapi\\_init\\_with\\_args](#page-10-0) has been called, and just before [gsapi\\_delete\\_instance.](#page-8-2)

**public static extern int gsapi\_exit**(IntPtr instance);

#### <span id="page-11-3"></span>**gsapi\_set\_param**

Sets a parameter.

Broadly, this is equivalent to setting a parameter using -d, -s or -p on the command line. This call cannot be made during a [gsapi\\_run\\_string](#page-11-2) operation.

Parameters in this context are not the same as 'arguments' as processed by [gsapi\\_init\\_with\\_args](#page-10-0), but often the same thing can be achieved. For example, with [gsapi\\_init\\_with\\_args,](#page-10-0) we can pass "-r200" to change the resolution. Broadly the same thing can be achieved by using [gsapi\\_set\\_param](#page-11-3) to set a parsed value of "<>".

Internally, when we set a parameter, we perform an initgraphics operation. This means that using [gsapi\\_set\\_param](#page-11-3) other than at the start of a page is likely to give unexpected results.

Attempting to set a parameter that the device does not recognise will be silently ignored, and that parameter will not be found in subsequent [gsapi\\_get\\_param](#page-12-0) calls.

**public static extern int gsapi\_set\_param**(IntPtr instance, IntPtr param, IntPtr value, gs\_set\_param\_type type):

#### **NOTE**

The type argument, as a [gs\\_set\\_param\\_type](#page-6-3), dictates the kind of object that the value argument points to.

#### **NOTE**

For more on the C implementation of parameters see: Ghostscript [parameters in](https://www.ghostscript.com/doc/current/Use.htm#Parameters) C.

#### <span id="page-12-0"></span>**gsapi\_get\_param**

Retrieve the current value of a parameter.

If an error occurs, the return value is negative. Otherwise the return value is the number of bytes required for storage of the value. Call once with value NULL to get the number of bytes required, then call again with value pointing to at least the required number of bytes where the value will be copied out. Note that the caller is required to know the type of value in order to get it. For all types other than  $gs\_spt\_string$ ,  $gs\_spt\_name$ , and  $gs\_spt\_parse$  knowing the type means you already know the size required.

This call retrieves parameters/values that have made it to the device. Thus, any values set using [gs\\_spt\\_more\\_to\\_come](#page-6-3) without a following call omitting that flag will not be retrieved. Similarly, attempting to get a parameter before [gsapi\\_init\\_with\\_args](#page-10-0) has been called will not list any, even if [gsapi\\_set\\_param](#page-11-3) has been used.

Attempting to read a parameter that is not set will return gs\_error\_undefined (-21). Note that calling [gsapi\\_set\\_param](#page-11-3) followed by [gsapi\\_get\\_param](#page-12-0) may not find the value, if the device did not recognise the key as being one of its configuration keys.

For the C documentation please refer to [Ghostscript](https://www.ghostscript.com/doc/current/API.htm#get_param) get param.

**public static extern int gsapi\_get\_param**(IntPtr instance, IntPtr param, IntPtr value, gs\_set\_param\_type type);

#### <span id="page-12-1"></span>**gsapi\_enumerate\_params**

Enumerate the current parameters. Call repeatedly to list out the current parameters.

The first call should have iter = NULL. Subsequent calls should pass the same pointer in so the iterator can be updated. Negative return codes indicate error, 0 success, and 1 indicates that there are no more keys to read. On success, key will be updated to point to a null terminated string with the key name that is guaranteed to be valid until the next call to [gsapi\\_enumerate\\_params](#page-12-1). If type is non NULL then the pointer type will be updated to have the type of the parameter.

#### **NOTE**

Only one enumeration can happen at a time. Starting a second enumeration will reset the first.

The enumeration only returns parameters/values that have made it to the device. Thus, any values set using the [gs\\_spt\\_more\\_to\\_come](#page-6-3) without a following call omitting that flag will not be retrieved. Similarly, attempting to enumerate parameters before [gsapi\\_init\\_with\\_args](#page-10-0) has been called will not list any, even if [gsapi\\_set\\_param](#page-11-3) has been used.

```
public static extern int gsapi_enumerate_params(IntPtr instance,
                                            out IntPtr iter,
                                            out IntPtr key,
                                                IntPtr type);
```
## **gsapi\_add\_control\_path**

Add a (case sensitive) path to one of the lists of [permitted](https://ghostscript.com/doc/current/Use.htm#Safer) paths for file access.

```
public static extern int gsapi_add_control_path(IntPtr instance,
                                                   int type,
                                                IntPtr path);
```
#### **gsapi\_remove\_control\_path**

Remove a (case sensitive) path from one of the lists of [permitted](https://ghostscript.com/doc/current/Use.htm#Safer) paths for file access.

```
public static extern int gsapi_remove_control_path(IntPtr instance,
                                                      int type,
                                                    IntPtr path);
```
#### **gsapi\_purge\_control\_paths**

Clear all the paths from one of the lists of [permitted](https://ghostscript.com/doc/current/Use.htm#Safer) paths for file access.

**public static extern void gsapi\_purge\_control\_paths**(IntPtr instance, **int** type);

#### **gsapi\_activate\_path\_control**

Enable/Disable path control (i.e. whether paths are checked against [permitted](https://ghostscript.com/doc/current/Use.htm#Safer) paths before access is granted).

**public static extern void gsapi\_activate\_path\_control**(IntPtr instance, **int** enable);

## **gsapi\_is\_path\_control\_active**

Query whether path control is activated or not.

**public static extern int gsapi\_is\_path\_control\_active**(IntPtr instance);

# **Callback and Callout prototypes**

[GSAPI](#page-7-0) also defines some prototype pointers which are defined as follows.

## **gs\_stdio\_handler**

```
/* Callback proto for stdio */
public delegate int gs_stdio_handler(IntPtr caller_handle,
                                    IntPtr buffer,
                                       int len);
```
## **gsPollHandler**

```
/* Callback proto for poll function */
public delegate int gsPollHandler(IntPtr caller_handle);
```
## <span id="page-14-0"></span>**gsCallOut**

```
/* Callout proto */
public delegate int gsCallOut(IntPtr callout_handle,
                             IntPtr device_name,
                                int id,
                                int size,
                             IntPtr data);
```
# **GhostNET**

# **About**

GhostNET is the C# interface into the GhostAPI library developed for Windows systems.

# **Enums**

## **Tasks**

The Ghostscript task type enum is used to inform GhostAPI of the type of operation which is being requested.

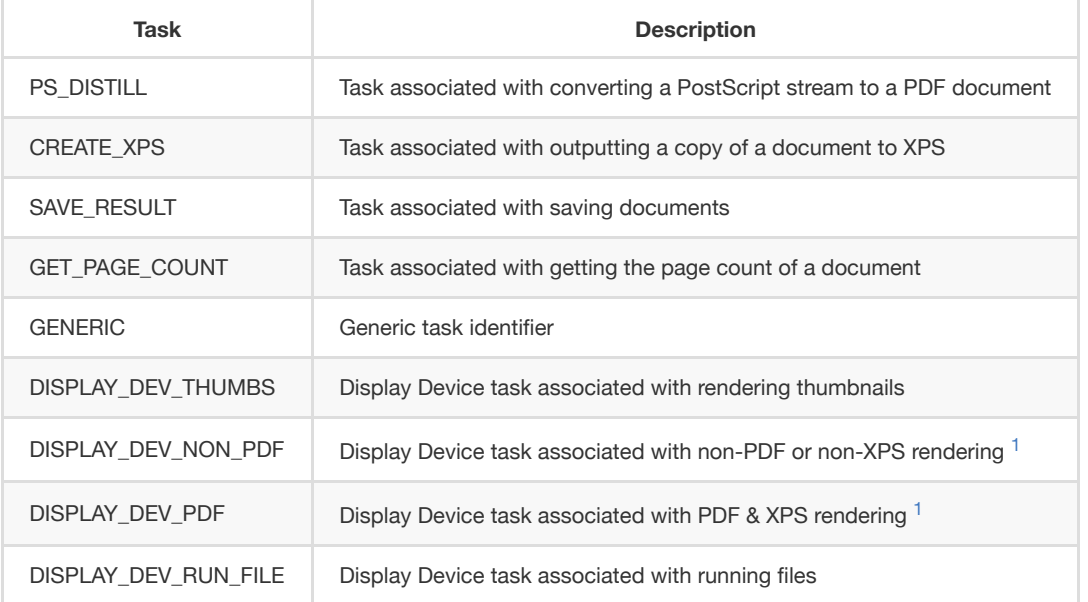

Task types are defined as GS\_Task\_t.

```
public enum GS_Task_t
{
    PS_DISTILL,
    CREATE_XPS,
    SAVE_RESULT,
  GET_PAGE_COUNT,
    GENERIC,
    DISPLAY_DEV_THUMBS,
  DISPLAY_DEV_NON_PDF,
    DISPLAY_DEV_PDF,
    DISPLAY_DEV_RUN_FILE
}
```
## **Results**

Result types are defined as GS\_Result\_t.

```
public enum GS_Result_t
{
   gsOK,
   gsFAILED,
```
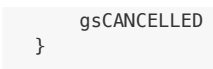

## <span id="page-16-0"></span>**Status**

Status is defined as gsStatus.

```
public enum gsStatus
{
    GS_READY,
   GS_BUSY,
    GS_ERROR
};
```
# **The Parameter Struct**

The parameter struct gsParamState\_t allows for bundles of information to be processed by Ghostscript to complete overall requests.

```
public struct gsParamState_t
{
   public String outputfile;
   public String inputfile;
   public GS_Task_t task;
   public GS_Result_t result;
   public int num_pages;
   public List<int> pages;
   public int firstpage;
   public int lastpage;
    public int currpage;
   public List<String> args;
   public int return_code;
   public double zoom;
    public bool aa;
   public bool is_valid;
};
```
## **Parameters explained**

Setting up your parameters (with any dedicated bespoke method(s) which your application requires) is needed when communicating directly with GhostAPI .

When requesting Ghostscript to process an operation an application developer should send a parameter payload which defines the details for the operation.

For example in GhostNET we can see the public method as follows:

```
public gsStatus DistillPS(String fileName, int resolution)
{
   gsParamState_t gsparams = new gsParamState_t();
   gsparams.args = new List<string>();
   gsparams.inputfile = fileName;
   gsparams.args.Add("gs");
   gsparams.args.Add("-sDEVICE=pdfwrite");
   gsparams.outputfile = Path.GetTempFileName();
   gsparams.args.Add("-o" + gsparams.outputfile);
   gsparams.task = GS_Task_t.PS_DISTILL;
```
return RunGhostscriptAsync(gsparams);

Here we can see a parameter payload being setup before being passed on to the asynchronous method RunGhostscriptAsync which sets up a worker thread to run according to the task type in the payload.

GhostNET handles many common operations on an application developer's behalf, however if you require to write your own methods to interface with GhostAPI then referring to the public methods in GhostNET is a good starting point.

For full documentation on parameters refer to [Ghostscript](https://www.ghostscript.com/doc/current/Use.htm#Parameters) parameters.

## **The Event class**

}

GhostNET contains a public class gsEventArgs which is an extension of the C# class [EventArgs.](https://docs.microsoft.com/en-us/dotnet/api/system.eventargs?view=net-5.0) This class is used to set and get events as they occur. GhostNET will create these payloads and deliver them back to the application layer's ProgressCallBack method [asynchronously.](#page-19-0)

```
public class gsEventArgs : EventArgs
{
   private bool m_completed;
    private int m_progress;
    private gsParamState_t m_param;
   public bool Completed
    {
        get { return m_completed; }
    }
   public gsParamState_t Params
    {
        get { return m_param; }
    }
   public int Progress
    {
        get { return m_progress; }
    }
   public gsEventArgs(bool completed, int progress, gsParamState_t param)
    {
        m completed = completed;
        m_progress = progress;
        m_param = param;
    }
}
```
# <span id="page-17-0"></span>**GSNET**

This class should be instantiated as a member variable in your application with callback definitions setup as required.

Handlers for asynchronous operations can injected by providing your own bespoke callback methods to your instance's ProgressCallBack function.

```
/* Set up ghostscript with callbacks for system updates */
m_ghostscript = new GSNET();
m_ghostscript.ProgressCallBack += new GSNET.Progress(gsProgress);
m_ghostscript.StdIOCallBack += new GSNET.StdIO(gsIO);
m_ghostscript.DLLProblemCallBack += new GSNET.DLLProblem(gsDLL);
m_ghostscript.PageRenderedCallBack += new GSNET.PageRendered(gsPageRendered);
m_ghostscript.DisplayDeviceOpen();
/* example callback stubs for asynchronous operations */
private void gsProgress(gsEventArgs asyncInformation)
{
    Console.WriteLine($"gsProgress().progress:{asyncInformation.Progress}");
```

```
if (asyncInformation.Completed) // task complete
{
    // what was the task?
    switch (asyncInformation.Params.task)
    {
        case GS_Task_t.CREATE_XPS:
            Console.WriteLine($"CREATE_XPS.outputfile:");
            Console.WriteLine($"{asyncInformation.Params.result.outputfile}");
            break;
        case GS_Task_t.PS_DISTILL:
            Console.WriteLine($"PS_DISTILL.outputfile:");
            Console.WriteLine($"{asyncInformation.Params.result.outputfile}");
            break;
        case GS_Task_t.SAVE_RESULT:
            break;
        case GS_Task_t.DISPLAY_DEV_THUMBS:
            break;
        case GS_Task_t.DISPLAY_DEV_RUN_FILE:
            break;
        case GS_Task_t.DISPLAY_DEV_PDF:
            break;
        case GS_Task_t.DISPLAY_DEV_NON_PDF:
            break;
        default:
            break;
    }
    // task failed
    if (asyncInformation.Params.result == GS_Result_t.gsFAILED)
    {
        switch (asyncInformation.Params.task)
        {
            case GS_Task_t.CREATE_XPS:
                break;
            case GS_Task_t.PS_DISTILL:
                break;
            case GS_Task_t.SAVE_RESULT:
                break;
            default:
                break;
        }
        return;
   }
    // task cancelled
    if (asyncInformation.Params.result == GS_Result_t.gsCANCELLED)
    {
    }
}
else // task is still running
{
    switch (asyncInformation.Params.task)
```

```
{
            case GS_Task_t.CREATE_XPS:
                break;
            case GS_Task_t.PS_DISTILL:
                break;
            case GS_Task_t.SAVE_RESULT:
                break;
        }
    }
}
private void gsIO(String message, int len)
{
    Console.WriteLine($"gsIO().message:{message}, length:{len}");
}
private void gsDLL(String message)
{
    Console.WriteLine($"gsDLL().message:{message}");
}
private void gsPageRendered(int width,
                            int height,
                            int raster,
                            IntPtr data,
                            gsParamState_t state)
{
};
```
#### **NOTE**

Once a Ghostscript operation is in progress any defined callback functions will be called as the operation runs up unto completion. These callback methods are essential for your application to interpret activity events and react accordingly.

An explanation of callbacks and the available public methods within GSNET are explained below.

## <span id="page-19-0"></span>**Delegates**

To handle asynchronous events GhostNET has four delegates which define callback methods that an application can assign to.

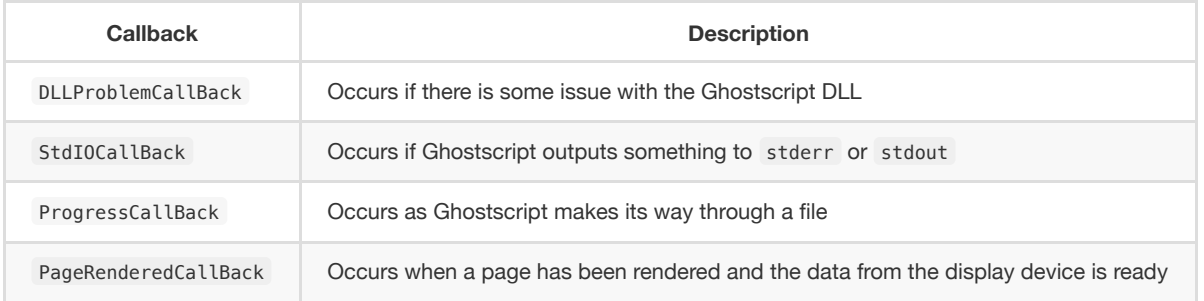

### **DLLProblemCallBack**

```
internal delegate void DLLProblem(String mess);
internal event DLLProblem DLLProblemCallBack;
```
#### **StdIOCallBack**

```
internal delegate void StdIO(String mess,
                             int len);
internal event StdIO StdIOCallBack;
```
#### **ProgressCallBack**

```
internal delegate void Progress(gsEventArgs info);
internal event Progress ProgressCallBack;
```
#### **PageRenderedCallBack**

```
internal delegate void PageRendered(int width,
                                   int height,
                                    int raster,
                                 IntPtr data,
                         gsParamState_t state);
internal event PageRendered PageRenderedCallBack;
```
## **GetVersion**

Use this method to get Ghostscript version info as a handy String .

**public String GetVersion**()

String gs\_vers = m\_ghostscript.GetVersion()*;*

#### **NOTE**

An exception will be thrown if there is any issue with the Ghostscript DLL.

## **DisplayDeviceOpen**

Sets up the [display device](https://ghostscript.com/doc/current/Devices.htm#Display_devices) ahead of time.

public gsParamState\_t **DisplayDeviceOpen**()

```
m_ghostscript.DisplayDeviceOpen();
```
#### **NOTE**

Calling this method instantiates ghostscript and configures the encoding and the callbacks for the display device.

## **DisplayDeviceClose**

Closes the [display device](https://ghostscript.com/doc/current/Devices.htm#Display_devices) and deletes the instance.

public gsParamState\_t **DisplayDeviceClose**()

m\_ghostscript.DisplayDeviceClose()*;*

#### **NOTE**

Calling this method deletes ghostscript.

## **GetPageCount**

Use this method to get the number of pages in a supplied document.

**public int GetPageCount**(**String** fileName)

int page\_number = m\_ghostscript.GetPageCount("my\_document.pdf");

#### **NOTE**

If Ghostscript is unable to determine the page count then this method will return  $-1$ .

## **CreateXPS**

Launches a thread to create an XPS document for Windows printing. This method is [asynchronous](#page-19-0) and logic should be hooked into your application upon GSNET [instantiation](#page-17-0) to interpret progress.

```
public gsStatus CreateXPS(String fileName,
                            int resolution,
                             int num_pages,
                          double width,
                          double height,
                           bool fit_page,
                            int firstpage,
                            int lastpage)
```

```
m_ghostscript.CreateXPS("my_document.pdf",
                        300,
                        10,
                        1000,
                        1000,
                        true,
                        0,
                        9);
```
*[asynchronous](#page-19-0)*

## **DistillPS**

Launches a thread rendering all the pages of a supplied PostScript file to a PDF.

public gsStatus DistillPS(String fileName, int resolution)

```
m_ghostscript.DistillPS("my_postscript_document.ps", 300);
```
*[asynchronous](#page-19-0)*

#### **DisplayDeviceRunFile**

Launches a thread to run a file with the [display device](https://ghostscript.com/doc/current/Devices.htm#Display_devices).

```
public gsStatus DisplayDeviceRunFile(String fileName,
                                     double zoom,
                                       bool aa, // anti-aliasing value
                                        int firstpage,
                                        int lastpage)
```

```
m_ghostscript.DisplayDeviceRunFile("my_document.pdf",
                                    1.0,
                                    true,
                                    0,
                                    9);
```
*[asynchronous](#page-19-0)*

## **DisplayDeviceRenderThumbs**

Launches a thread rendering all the pages with the [display device](https://ghostscript.com/doc/current/Devices.htm#Display_devices) to collect thumbnail images.

Recommended zoom level for thumbnails is between 0.05 and 0.2, additionally anti-aliasing is probably not required.

```
public gsStatus DisplayDeviceRenderThumbs(String fileName,
                                          double zoom,
                                            bool aa)
m_ghostscript.DisplayDeviceRenderThumbs("my_document.pdf",
                                        0.1,
                                        false);
```
*[asynchronous](#page-19-0)*

## **DisplayDeviceRenderPages**

Launches a thread rendering a set of pages with the [display device](https://ghostscript.com/doc/current/Devices.htm#Display_devices). For use with languages that can be indexed via pages which include PDF and XPS.<sup>1</sup>

```
public gsStatus DisplayDeviceRenderPages(String fileName,
                                           int first_page,
                                           int last_page,
                                         double zoom)
```

```
m_ghostscript.DisplayDeviceRenderPages("my_document.pdf",
                                       0,
                                       9,
                                       1.0);
```
*[asynchronous](#page-19-0)*

## **GetStatus**

Returns the current [status](#page-16-0) of Ghostscript .

public gsStatus **GetStatus**()

gsStatus status = m\_ghostscript.GetStatus()*;*

## **Cancel**

Cancels [asynchronous](#page-19-0) operations.

**public void** Cancel()

m\_ghostscript.Cancel()*;*

## **GhostscriptException**

An application developer can log any exceptions in this public class as required by editing the constructor.

```
public class GhostscriptException : Exception
{
   public GhostscriptException(string message) : base(message)
    {
        // Report exceptions as required
    }
}
```
## **Notes**

#### **1: Ghostscript & Page Description Languages**

Ghostscript handles the following [PDLs:](https://en.wikipedia.org/wiki/Page_description_language) PCL PDF PS XPS .

PCL and PS do not allow random access, meaning that, to print page 2 in a 100 page document, Ghostscript has to read the entire document stream of 100 pages.

On the other hand, PDF and XPS allow for going directly to page 2 and then only dealing with that content. The tasks DISPLAY\_DEV\_NON\_PDF and DISPLAY\_DEV\_PDF keep track of what sort of input Ghostscript is dealing with and enables the application to direct progress or completion callbacks accordingly.

# **GhostMono**

# **About**

GhostMono is the C# interface into the GhostAPI library developed for Linux systems.

# **Enums**

## **Tasks**

The Ghostscript task type enum is used to inform GhostAPI of the type of operation which is being requested.

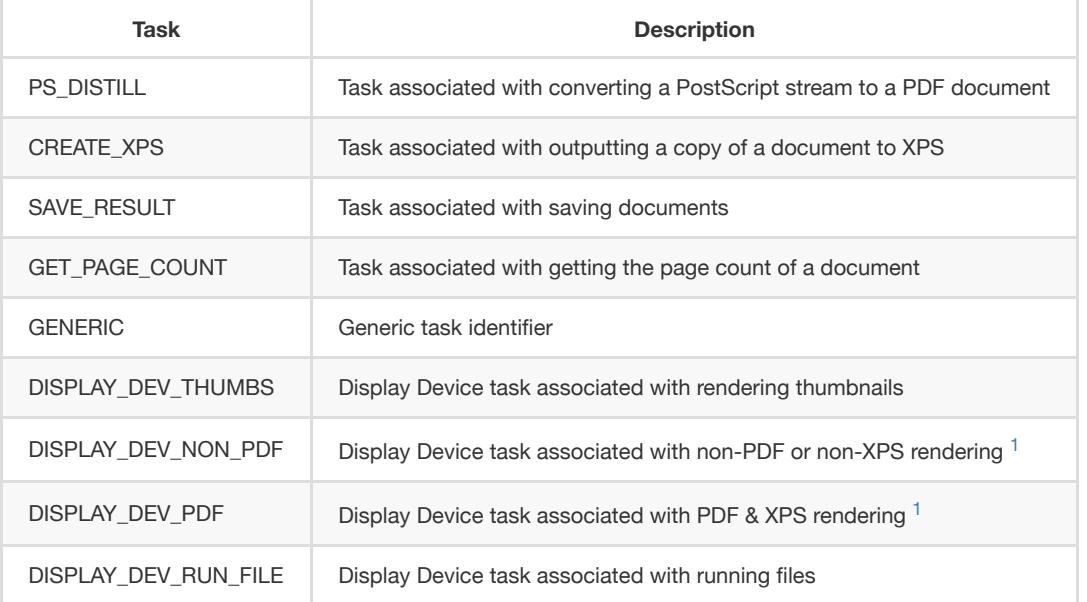

Task types are defined as GS\_Task\_t.

```
public enum GS_Task_t
{
    PS_DISTILL,
    CREATE_XPS,
    SAVE_RESULT,
  GET_PAGE_COUNT,
    GENERIC,
    DISPLAY_DEV_THUMBS,
  DISPLAY_DEV_NON_PDF,
    DISPLAY_DEV_PDF,
    DISPLAY_DEV_RUN_FILE
}
```
## **Results**

Result types are defined as GS\_Result\_t.

```
public enum GS_Result_t
{
   gsOK,
   gsFAILED,
```
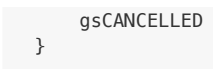

## <span id="page-26-0"></span>**Status**

Status is defined as gsStatus.

```
public enum gsStatus
{
    GS_READY,
    GS_BUSY,
    GS_ERROR
};
```
# **The Parameter Struct**

The parameter struct gsParamState\_t allows for bundles of information to be processed by Ghostscript to complete overall requests.

```
public struct gsParamState_t
{
   public String outputfile;
   public String inputfile;
   public GS_Task_t task;
   public GS_Result_t result;
   public int num_pages;
   public List<int> pages;
   public int firstpage;
   public int lastpage;
    public int currpage;
   public List<String> args;
    public int return_code;
   public double zoom;
};
```
## **Parameters explained**

Setting up your parameters (with any dedicated bespoke method(s) which your application requires) is needed when communicating directly with GhostAPI .

When requesting Ghostscript to process an operation an application developer should send a parameter payload which defines the details for the operation.

For example in GhostMono we can see the public method as follows:

```
public gsStatus DistillPS(String fileName, int resolution)
{
   gsParamState_t gsparams = new gsParamState_t();
   gsparams.args = new List<string>();
   gsparams.inputfile = fileName;
   gsparams.args.Add("gs");
   gsparams.args.Add("-dNOPAUSE");
   gsparams.args.Add("-dBATCH");
   gsparams.args.Add("-I%rom%Resource/Init/");
   gsparams.args.Add("-dSAFER");
   gsparams.args.Add("-sDEVICE=pdfwrite");
   gsparams.outputfile = Path.GetTempFileName();
   gsparams.args.Add("-o" + gsparams.outputfile);
```

```
gsparams.task = GS_Task_t.PS_DISTILL;
```
return RunGhostscriptAsync(gsparams);

Here we can see a parameter payload being setup before being passed on to the asynchronous method RunGhostscriptAsync which sets up a worker thread to run according to the task type in the payload.

GhostMono handles many common operations on an application developer's behalf, however if you require to write your own methods to interface with GhostAPI then referring to the public methods in GhostMono is a good starting point.

For full documentation on parameters refer to [Ghostscript](https://www.ghostscript.com/doc/current/Use.htm#Parameters) parameters.

# **The Event class**

}

GhostMono contains a public class gsThreadCallBack . This class is used to set and get callback information as they occur. GhostMono will create these payloads and deliver them back to the application layer's ProgressCallBack method [asynchronously.](#page-29-0)

```
public class gsThreadCallBack
{
    private bool m_completed;
   private int m_progress;
   private gsParamState_t m_param;
    public bool Completed
    {
        get { return m_completed; }
    }
   public gsParamState_t Params
    {
        get { return m_param; }
    }
   public int Progress
    {
        get { return m_progress; }
    }
   public gsThreadCallBack(bool completed, int progress, gsParamState_t param)
    {
        m_completed = completed;
        m_progress = progress;
        m_param = param;
    }
}
```
# **GSMONO**

This class should be instantiated as a member variable in your application with callback definitions setup as required.

Handlers for asynchronous operations can injected by providing your own bespoke callback methods to your instance's ProgressCallBack function.

```
/* Set up ghostscript with callbacks for system updates */
m_ghostscript = new GSMONO();
m_ghostscript.ProgressCallBack += new GSMONO.Progress(gsProgress);
m_ghostscript.StdIOCallBack += new GSMONO.StdIO(gsIO);
m_ghostscript.DLLProblemCallBack += new GSMONO.DLLProblem(gsDLL);
m_ghostscript.PageRenderedCallBack += new GSMONO.PageRendered(gsPageRendered);
m_ghostscript.DisplayDeviceOpen();
/* example callback stubs for asynchronous operations */
private void gsProgress(gsThreadCallBack asyncInformation)
```
Console.WriteLine(\$"gsProgress().progress:{asyncInformation.Progress}");

```
if (asyncInformation.Completed) // task complete
{
    // what was the task?
    switch (asyncInformation.Params.task)
    {
        case GS_Task_t.CREATE_XPS:
            Console.WriteLine($"CREATE_XPS.outputfile:");
            Console.WriteLine($"{asyncInformation.Params.result.outputfile}");
            break;
        case GS_Task_t.PS_DISTILL:
            Console.WriteLine($"PS_DISTILL.outputfile:");
            Console.WriteLine($"{asyncInformation.Params.result.outputfile}");
            break;
        case GS_Task_t.SAVE_RESULT:
            break;
        case GS_Task_t.DISPLAY_DEV_THUMBS:
            break;
        case GS_Task_t.DISPLAY_DEV_RUN_FILE:
            break;
        case GS_Task_t.DISPLAY_DEV_PDF:
            break;
        case GS_Task_t.DISPLAY_DEV_NON_PDF:
            break;
        default:
            break;
    }
    // task failed
    if (asyncInformation.Params.result == GS_Result_t.gsFAILED)
    {
        switch (asyncInformation.Params.task)
        {
            case GS_Task_t.CREATE_XPS:
                break;
            case GS_Task_t.PS_DISTILL:
                break;
            case GS_Task_t.SAVE_RESULT:
                break;
            default:
                break;
        }
        return;
    }
    // task cancelled
    if (asyncInformation.Params.result == GS_Result_t.gsCANCELLED)
    {
    }
}
else // task is still running
```
{

```
{
        switch (asyncInformation.Params.task)
        {
            case GS_Task_t.CREATE_XPS:
                break;
            case GS_Task_t.PS_DISTILL:
                break;
            case GS_Task_t.SAVE_RESULT:
                break;
        }
    }
}
private void gsIO(String message, int len)
{
    Console.WriteLine($"gsIO().message:{message}, length:{len}");
}
private void gsDLL(String message)
{
    Console.WriteLine($"gsDLL().message:{message}");
}
private void gsPageRendered(int width,
                            int height,
                            int raster,
                            IntPtr data,
                            gsParamState_t state)
{
};
```
#### **NOTE**

Once a Ghostscript operation is in progress any defined callback functions will be called as the operation runs up unto completion. These callback methods are essential for your application to interpret activity events and react accordingly.

An explanation of callbacks and the available public methods within GSMONO are explained below.

## <span id="page-29-0"></span>**Delegates**

To handle asynchronous events GhostMONO has four delegates which define callback methods that an application can assign to.

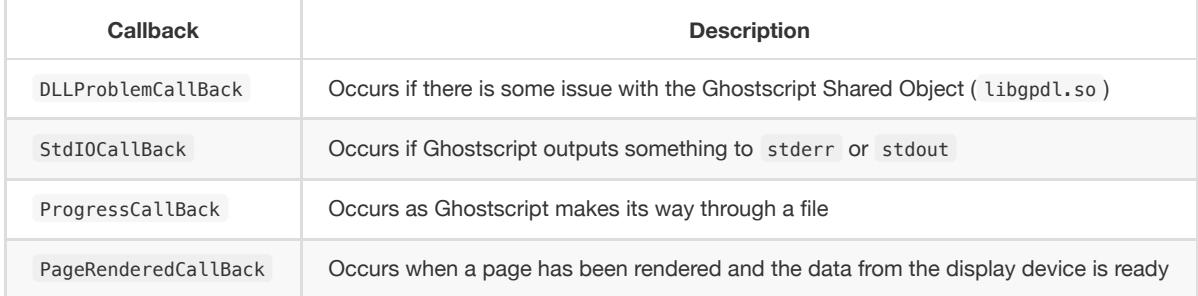

#### **DLLProblemCallBack**

```
internal delegate void DLLProblem(String mess);
internal event DLLProblem DLLProblemCallBack;
```
#### **StdIOCallBack**

```
internal delegate void StdIO(String mess,
                             int len);
internal event StdIO StdIOCallBack;
```
#### **ProgressCallBack**

```
internal delegate void Progress(gsEventArgs info);
internal event Progress ProgressCallBack;
```
#### **PageRenderedCallBack**

```
internal delegate void PageRendered(int width,
                                    int height,
                                    int raster,
                                IntPtr data,
                         gsParamState_t state);
internal event PageRendered PageRenderedCallBack;
```
## **GetVersion**

Use this method to get Ghostscript version info as a handy String .

**public String GetVersion**()

```
String gs_vers = m_ghostscript.GetVersion();
```
#### **NOTE**

An exception will be thrown if there is any issue with the Ghostscript DLL.

## **DisplayDeviceOpen**

Sets up the [display device](https://ghostscript.com/doc/current/Devices.htm#Display_devices) ahead of time.

public gsParamState\_t **DisplayDeviceOpen**()

m\_ghostscript.DisplayDeviceOpen()*;*

#### **NOTE**

Calling this method instantiates ghostscript and configures the encoding and the callbacks for the display device.

## **DisplayDeviceClose**

Closes the [display device](https://ghostscript.com/doc/current/Devices.htm#Display_devices) and deletes the instance.

```
public gsParamState_t DisplayDeviceClose()
```
m\_ghostscript.DisplayDeviceClose()*;*

**NOTE**

Calling this method [deletes ghostscript](file:///Users/jamielemon/Desktop/freelance/artifex/SDK/ghostscript/ghostpdl-super-fresh/ghostpdl/doc/language-bindings/md/c-sharp-ghost-api.html#gsapi_delete_instance).

## **GetPageCount**

Use this method to get the number of pages in a supplied document.

**public int GetPageCount**(**String** fileName)

int page\_number = m\_ghostscript.GetPageCount("my\_document.pdf");

#### **NOTE**

If Ghostscript is unable to determine the page count then this method will return  $-1$ .

## **DistillPS**

Launches a thread rendering all the pages of a supplied PostScript file to a PDF.

public gsStatus DistillPS(String fileName, int resolution)

m\_ghostscript.DistillPS("my\_postscript\_document.ps", 300);

*[asynchronous](#page-29-0)*

## **DisplayDeviceRenderAll**

Launches a thread rendering all the document pages with the [display device.](https://ghostscript.com/doc/current/Devices.htm#Display_devices) For use with languages that can be indexed via pages which include PDF and XPS. 1

```
public gsStatus DisplayDeviceRenderAll(String fileName, double zoom, bool aa, GS_Task_t task)
m_ghostscript.DisplayDeviceRenderAll("my_document.pdf",
                                     0.1,
                                     false,
                                     GS_Task_t.DISPLAY_DEV_THUMBS_NON_PDF);
```
## **DisplayDeviceRenderThumbs**

Launches a thread rendering all the pages with the [display device](https://ghostscript.com/doc/current/Devices.htm#Display_devices) to collect thumbnail images.

Recommended zoom level for thumbnails is between 0.05 and 0.2, additionally anti-aliasing is probably not required.

```
public gsStatus DisplayDeviceRenderThumbs(String fileName,
                                          double zoom,
                                            bool aa)
```

```
m_ghostscript.DisplayDeviceRenderThumbs("my_document.pdf",
                                         0.1,
                                         false);
```
*[asynchronous](#page-29-0)*

## **DisplayDeviceRenderPages**

Launches a thread rendering a set of pages with the [display device](https://ghostscript.com/doc/current/Devices.htm#Display_devices). For use with languages that can be indexed via pages which include PDF and XPS.  $1$ 

```
public gsStatus DisplayDeviceRenderPages(String fileName,
                                            int first_page,
                                            int last_page,
                                         double zoom)
m_ghostscript.DisplayDeviceRenderPages("my_document.pdf",
                                       0,
                                       9,
                                       1.0);
```
*[asynchronous](#page-29-0)*

#### **GetStatus**

Returns the current [status](#page-26-0) of Ghostscript .

```
public gsStatus GetStatus()
```
gsStatus status = m\_ghostscript.GetStatus()*;*

## **GhostscriptException**

An application developer can log any exceptions in this public class as required by editing the constructor.

```
public class GhostscriptException : Exception
{
   public GhostscriptException(string message) : base(message)
   {
        // Report exceptions as required
    }
}
```
# **Notes**

#### **1: Ghostscript & Page Description Languages**

Ghostscript handles the following [PDLs:](https://en.wikipedia.org/wiki/Page_description_language) PCL PDF PS XPS .

PCL and PS do not allow random access, meaning that, to print page 2 in a 100 page document, Ghostscript has to read the entire document stream of 100 pages.

On the other hand, PDF and XPS allow for going directly to page 2 and then only dealing with that content. The tasks DISPLAY\_DEV\_NON\_PDF and DISPLAY\_DEV\_PDF keep track of what sort of input Ghostscript is dealing with and enables the application to direct progress or completion callbacks accordingly.

# **Java overview**

# **About**

In the [GhostPDL](https://github.com/ArtifexSoftware/ghostpdl) repository sample Java projects can be found in /demos/java .

Within this location the following folders are of relevance:

- [jni](#page-34-0) jni
- [gsjava](#page-35-0) gsjava
- [gstest](#page-37-0) gstest
- [gsviewer](#page-37-1) gsviewer

# **Platform & setup**

## **Building Ghostscript**

Ghostscript should be built as a shared library for your platform.

See Building [Ghostscript.](#page-0-0)

## <span id="page-34-0"></span>**jni: Building the Java Native Interface**

Before building the JNI ensure that Ghostscript has already been built for your platform and that you have JDK installed.

The JNI is for use in the Java interface, this object must be placed somewhere on your Java PATH. On Windows, the DLL can be placed in the working directory, next to gsjava.jar.

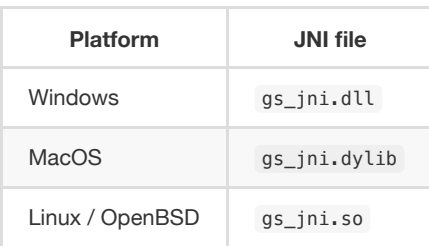

#### **Preparing your include folder**

The build scripts require the header jni.h, which defines all JNI functions, and jni\_md.h , which defines all system-specific integer types. The build scripts expect an include folder relative to their location which contain these header files from your system.

These headers are typically found in the following directories:

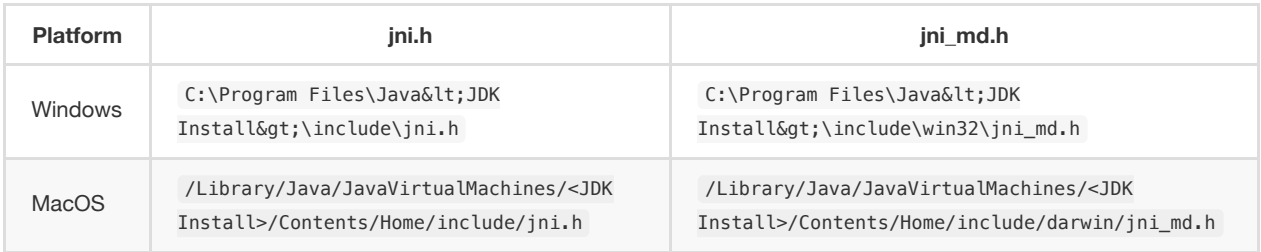

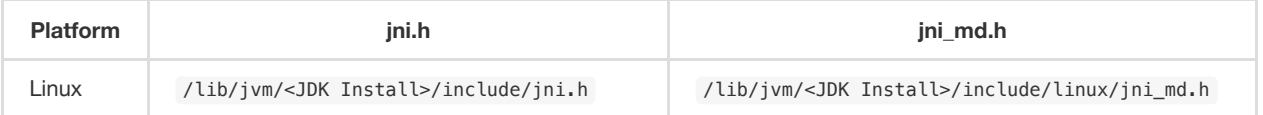

Once your include folder has been located folder you can copy it and place it in your ghostpdl/demos/java/jni/gs\_jni folder.

Your build scripts should now be ready to run as they will be able to find the required JNI header files in their own relative include folder.

#### **Building on Windows**

The jni folder contains a Visual Studio Solution file /jni/gs\_jni/gs\_jni.sln which you should use to build the required JNI gs\_jni.dll library file.

With the project open in Visual Studio, select the required architecture from the drop down - then right click on 'gs\_jni' in the solution explorer and choose "Build".

#### **Building on MacOS**

On your command line, navigate to ghostpdl/demos/java/jni/gs\_jni and ensure that the build script is executable and then run it, with:

chmod +x build\_darwin.**sh** ./build\_darwin.**sh**

#### **Building on Linux**

On your command line, navigate to ghostpdl/demos/java/jni/gs\_jni and ensure that the build script is executable and then run it, with:

```
chmod +x build_linux.sh
./build_linux.sh
```
## <span id="page-35-0"></span>**gsjava: Building the JAR**

#### **Building with the command line**

Navigate to ghostpdl/demos/java/gsjava and use the following:

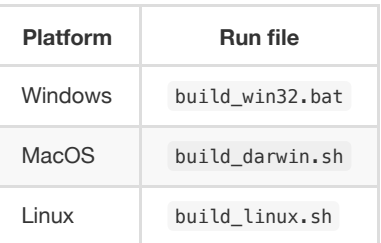

**NOTE**

gsjava has a dependancy on [jni](#page-34-0), please ensure that gs\_jni is able to be built beforehand.

#### **Building with Eclipse**

Alternatively you can use [Eclipse](https://www.eclipse.org/eclipseide/) to build the JAR file.

Using [Eclipse](https://www.eclipse.org/eclipseide/) import the source folder gsjava as a project and select Export > Java > JAR File as shown in the screenshot example below:

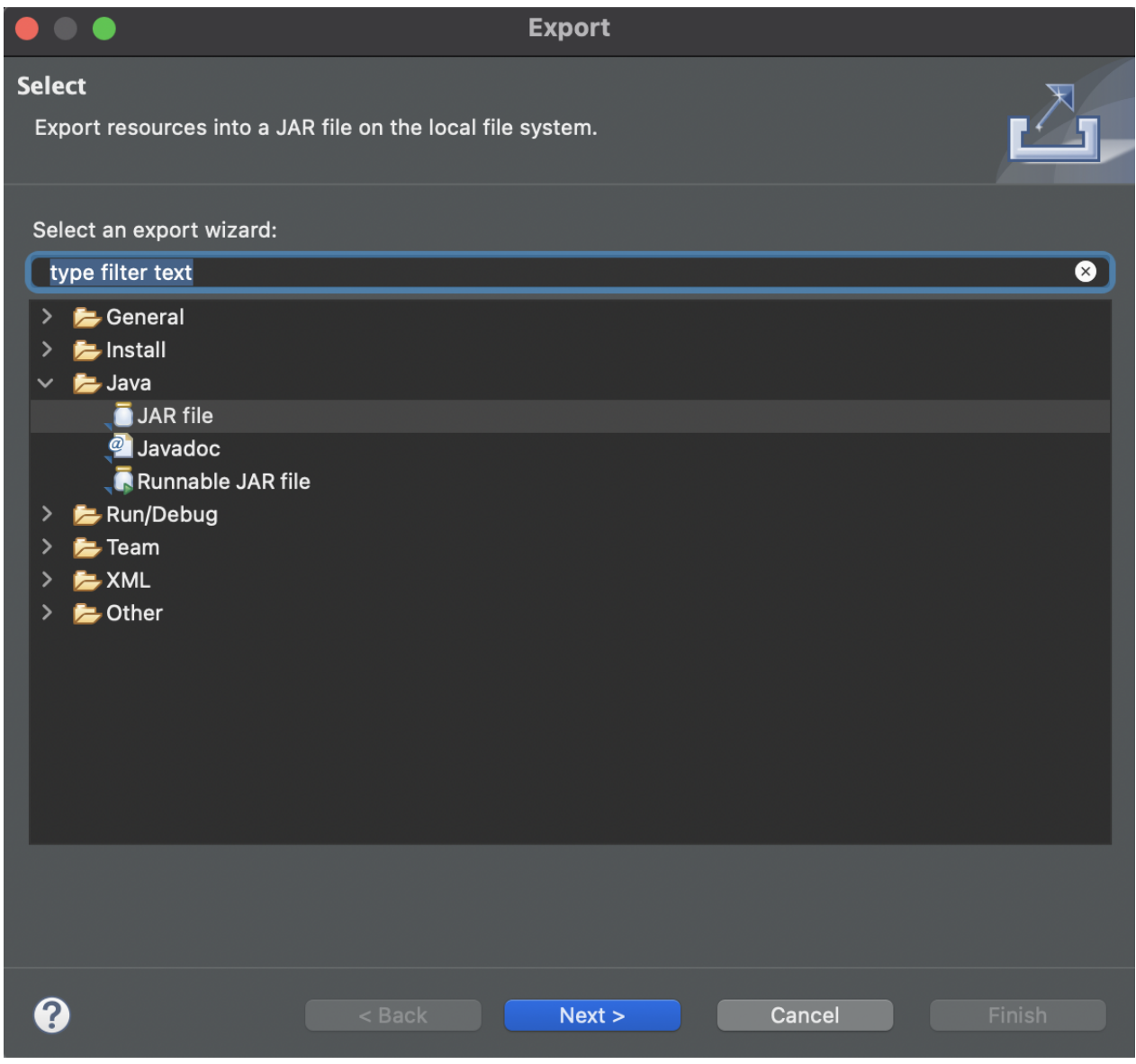

## **Linking the JAR**

The built JAR should be properly linked within your project Java Build Path as follows:

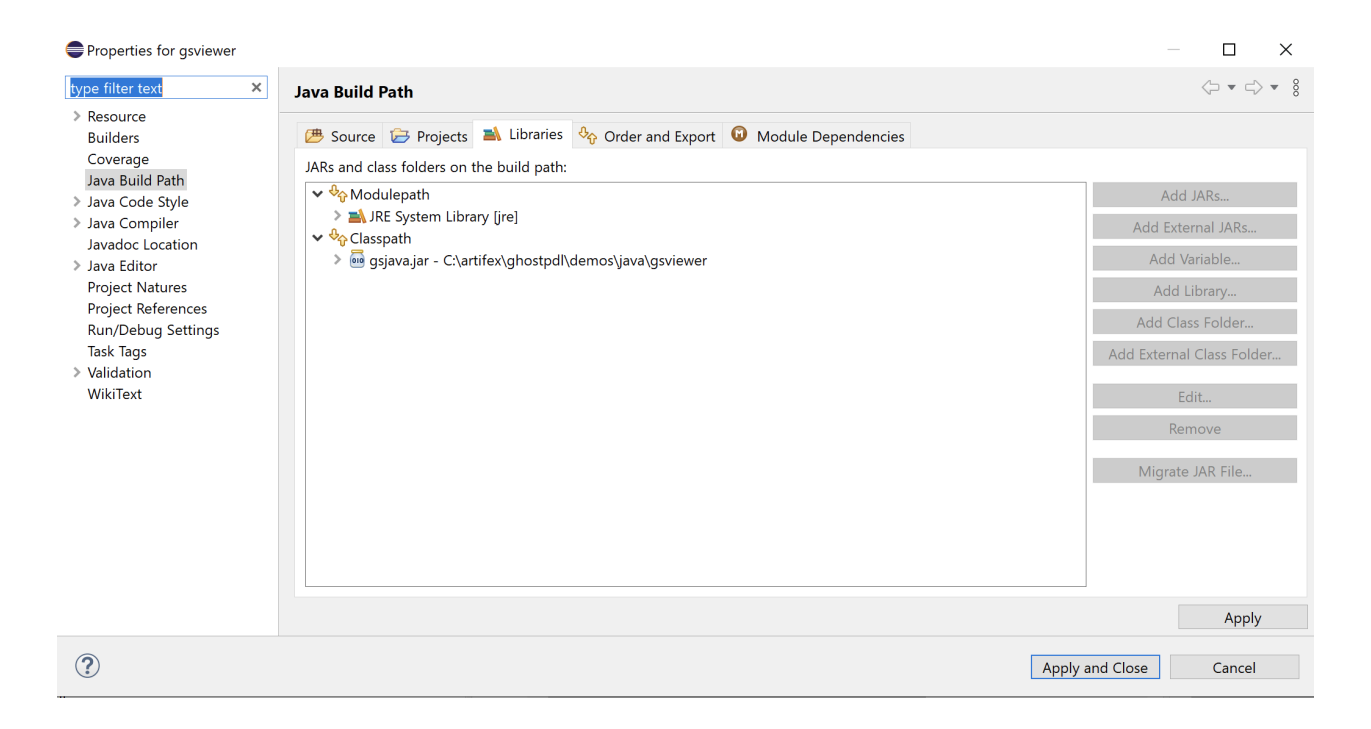

# **Demo projects**

## <span id="page-37-0"></span>**gstest**

This project can be opened in [Eclipse](https://www.eclipse.org/eclipseide/) and used to test the Ghostscript API. The sample here simply sets up an instance of Ghostscript and then sets and gets some parameters accordingly.

## <span id="page-37-1"></span>**gsviewer**

This project can be used to test the Ghostscript API alongside a UI which handles opening PostScript and PDF files. The sample application here allows for file browsing and Ghostscript file viewing.

Below is a screenshot of the sample application with a PDF open:

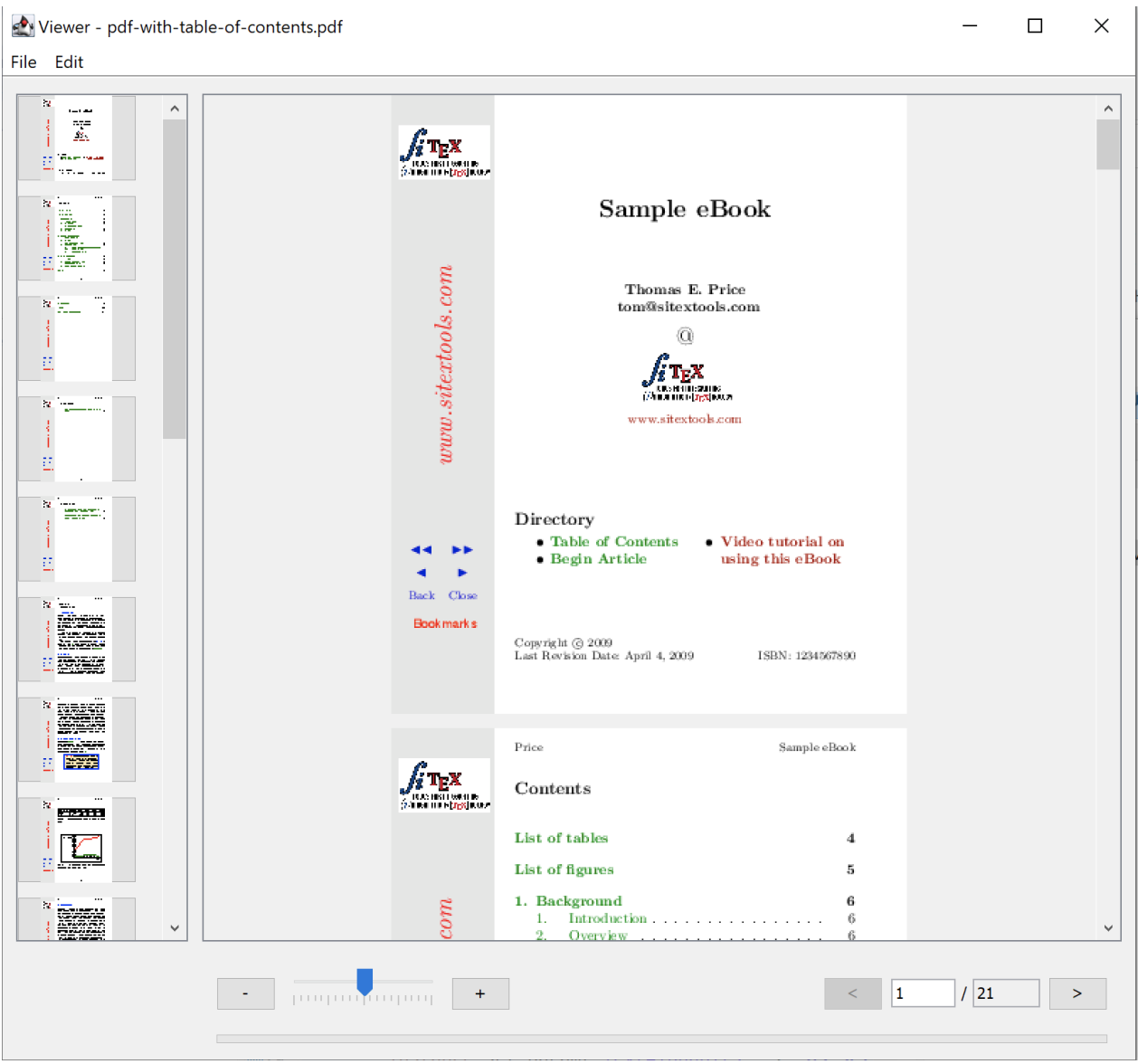

To run the project navigate to the demos/java/gsviewer location and ensure that the required libraries are in the directory:

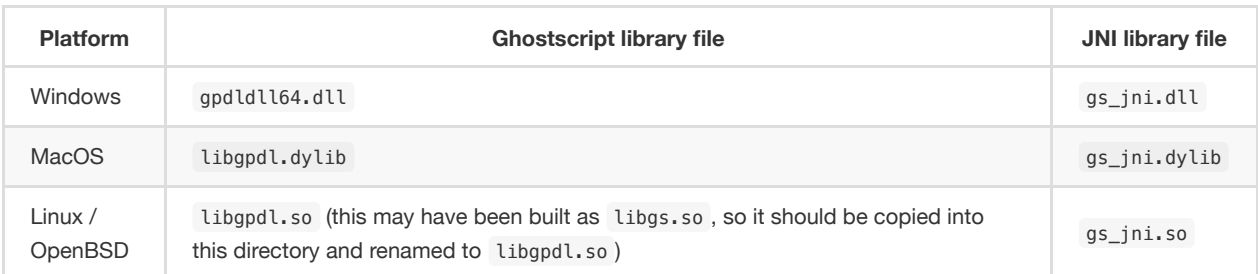

#### **Building on Windows**

Run the build\_win32.bat script.

#### **Running on Windows**

To run, open gsviewer.jar either through File Explorer or in the command line through the following command:

```
java -jar gsviewer.jar
```
#### **Building on MacOS**

On your command line, navigate to ghostpdl/demos/java/gsviewer and ensure that the build script is executable and then run it, with:

chmod +x build\_darwin.**sh** ./build\_darwin.**sh**

This will automatically build gs\_jni.dylib (in the ghostpdl/demos/java/jni/gs\_jni/ location) and gsjava.jar gsviewer.jar in the gsviewer directory.

#### **Running on MacOS**

Ensure that the Ghostscript library exists in the gsviewer directory. (Copy and move the built library from ghostpdl/sobin as required).

Ensure that the run script is executable and then run it, with:

```
chmod +x start_darwin.sh
./start_darwin.sh
```
#### **Building on Linux**

On your command line, navigate to ghostpdl/demos/java/gsviewer and ensure that the build script is executable and then run it, with:

chmod +x build\_linux.**sh** ./build\_linux.**sh**

This will automatically build gs\_jni.so (in the ghostpdl/demos/java/jni/gs\_jni/ location) and gsjava.jar gsviewer.jar in the gsviewer directory.

#### **NOTE**

On Linux, when using OpenJDK, the property "assistive\_technologies" may need to be modified for the Java code to build. It can be modified by editing the "accessibility.properties" file. This is located at:

/etc/java-8-openjdk/accessibility.properties

#### **Running on Linux**

Ensure that the Ghostscript library exists in the gsviewer directory. (Copy and move the built library from ghostpdl/sobin as required).

Ensure that the run script is executable and then run it, with:

```
chmod +x start_linux.sh
./start_linux.sh
```
# **gsjava.jar**

# **About**

gsjava.jar is the Java library which contains classes and interfaces which enable API calls required to use Ghostscript.

Assuming that the JAR for your project has been built and properly linked with your own project then the Ghostscript API should be available by importing the required classes within your project's . java files.

## **GSAPI & GSInstance**

- [GSAPI](#page-40-0) is the main Ghostscript API class which bridges into the Ghostscript C library.
- [GSInstance](#page-50-0) is a wrapper class for [GSAPI](#page-40-0) which encapsulates an instance of Ghostscript and allows for simpler API calls.

```
// to use GSAPI
import static com.artifex.gsjava.GSAPI.*;
// to use GSInstance
```
**import** com.artifex.gsjava.GSInstance;

## <span id="page-40-0"></span>**GSAPI**

#### **gsapi\_revision**

This method returns the revision numbers and strings of the Ghostscript interpreter library; you should call it before any other interpreter library functions to make sure that the correct version of the Ghostscript interpreter has been loaded.

```
public static native int gsapi_revision(GSAPI.Revision revision,
                                                   int len);
```
#### **NOTE**

The method should write to a reference variable which conforms to the class GSAPI.Revision.

#### **GSAPI.Revision**

This class is used to store information about Ghostscript and provides handy getters for the product and the copyright information.

```
public static class Revision {
   public volatile byte[] product;
   public volatile byte[] copyright;
   public volatile long revision;
   public volatile long revisionDate;
   public Revision() {
        this.product = null;
        this.copyright = null;
        this.revision = 0L;
        this.revisionDate = 0L;
   }
   /**
   * Returns the product information as a String.
```

```
*
    * @return The product information.
     */
   public String getProduct() {
        return new String(product);
    }
   /**
    * Returns the copyright information as a String.
     *
    * @return The copyright information.
     */
   public String getCopyright() {
       return new String(copyright);
    }
}
```
## <span id="page-41-0"></span>**gsapi\_new\_instance**

Creates a new instance of Ghostscript. This instance is passed to most other [GSAPI](#page-40-0) methods. Unless Ghostscript has been compiled with the GS\_THREADSAFE define, only one instance at a time is supported.

**public static native int gsapi\_new\_instance**(Reference<Long> instance, **long** callerHandle);

**NOTE**

The method returns a reference which represents your instance of Ghostscript.

#### <span id="page-41-2"></span>**gsapi\_delete\_instance**

Destroy an instance of Ghostscript. Before you call this, Ghostscript must have finished. If Ghostscript has been initialised, you should call [gsapi\\_exit](#page-46-0) beforehand.

**public static native void gsapi\_delete\_instance**(**long** instance);

#### <span id="page-41-1"></span>**gsapi\_set\_stdio\_with\_handle**

Set the callback functions for stdio, together with the handle to use in the callback functions. The stdin callback function should return the number of characters read, 0 for EOF, or -1 for error. The stdout and stderr callback functions should return the number of characters written.

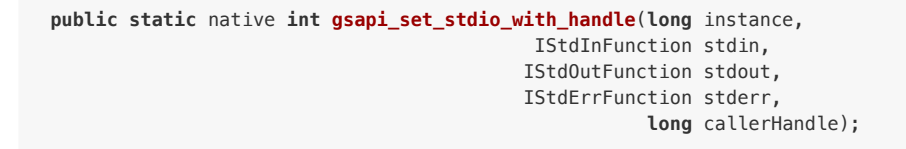

## <span id="page-41-3"></span>**gsapi\_set\_stdio**

Set the callback functions for stdio . The handle used in the callbacks will be taken from the value passed to [gsapi\\_new\\_instance](#page-41-0). Otherwise the behaviour of this function matches [gsapi\\_set\\_stdio\\_with\\_handle](#page-41-1).

```
public static native int gsapi_set_stdio(long instance,
                               IStdInFunction stdin,
```
IStdOutFunction stdout, IStdErrFunction stderr);

## <span id="page-42-0"></span>**gsapi\_set\_poll\_with\_handle**

Set the callback function for polling, together with the handle to pass to the callback function. This function will only be called if the Ghostscript interpreter was compiled with CHECK\_INTERRUPTS as described in gpcheck.h .

The polling function should return zero if all is well, and return negative if it wants ghostscript to abort. This is often used for checking for a user cancel. This can also be used for handling window events or cooperative multitasking.

The polling function is called very frequently during interpretation and rendering so it must be fast. If the function is slow, then using a counter to return 0 immediately some number of times can be used to reduce the performance impact.

```
public static native int gsapi_set_poll_with_handle(long instance,
                                           IPollFunction pollfun,
                                                    long callerHandle);
```
#### <span id="page-42-2"></span>**gsapi\_set\_poll**

Set the callback function for polling. The handle passed to the callback function will be taken from the handle passed to [gsapi\\_new\\_instance](#page-41-0). Otherwise the behaviour of this function matches [gsapi\\_set\\_poll\\_with\\_handle](#page-42-0).

```
public static native int gsapi_set_poll(long instance,
                               IPollFunction pollfun);
```
#### <span id="page-42-3"></span>**gsapi\_set\_display\_callback**

This call is deprecated; please use [gsapi\\_register\\_callout](#page-42-1) to register a callout handler for the display device in preference.

```
public static native int gsapi_set_display_callback(long instance,
                                         DisplayCallback displayCallback);
```
#### <span id="page-42-1"></span>**gsapi\_register\_callout**

This call registers a callout handler.

```
public static native int gsapi_register_callout(long instance,
                                    ICalloutFunction callout,
                                                long calloutHandle);
```
#### <span id="page-42-4"></span>**gsapi\_deregister\_callout**

This call deregisters a callout handler previously registered with [gsapi\\_register\\_callout](#page-42-1). All three arguments must match exactly for the callout handler to be deregistered.

**public static native void gsapi\_deregister\_callout**(**long** instance, ICalloutFunction callout, **long** calloutHandle);

#### <span id="page-43-1"></span>**gsapi\_set\_arg\_encoding**

Set the encoding used for the interpretation of all subsequent arguments supplied via the GSAPI interface on this instance. By default we expect args to be in encoding 0 (the 'local' encoding for this OS). On Windows this means "the currently selected codepage". This means that omitting to call this function will leave Ghostscript running exactly as it always has. Please note that use of the 'local' encoding is now deprecated and should be avoided in new code. This must be called after [gsapi\\_new\\_instance](#page-41-0) and before [gsapi\\_init\\_with\\_args.](#page-43-0)

**public static native int gsapi\_set\_arg\_encoding**(**long** instance, **int** encoding);

## <span id="page-43-2"></span>**gsapi\_set\_default\_device\_list**

Set the string containing the list of default device names, for example "display x11alpha x11 bbox". Allows the calling application to influence which device(s) Ghostscript will try, in order, in its selection of the default device. This must be called after [gsapi\\_new\\_instance](#page-41-0) and before [gsapi\\_init\\_with\\_args](#page-43-0).

```
public static native int gsapi_set_default_device_list(long instance,
                                                      byte[] list,
                                                         int listlen);
```
## <span id="page-43-3"></span>**gsapi\_get\_default\_device\_list**

Returns a pointer to the current default device string. This must be called after [gsapi\\_new\\_instance](#page-41-0) and before [gsapi\\_init\\_with\\_args](#page-43-0).

```
public static native int gsapi_get_default_device_list(long instance,
                                          Reference<byte[]> list,
                                         Reference<Integer> listlen);
```
#### <span id="page-43-0"></span>**gsapi\_init\_with\_args**

To initialise the interpreter, pass your instance of Ghostscript, your argument count: argc , and your argument variables: argv .

```
public static native int gsapi_init_with_args(long instance,
                                               int argc,
                                          byte[][] argv);
```
#### **NOTE**

There are also simpler utility methods which eliminates the need to send through your argument count and allows for simpler String passing for your argument array.

Utility methods:

```
public static int gsapi_init_with_args(long instance,
                                   String[] argv);
public static int gsapi_init_with_args(long instance,
                               List<String> argv);
```
### **gsapi\_run\_\***

If these functions return <= -100, either quit or a fatal error has occured. You must call [gsapi\\_exit](#page-46-0) next. The only exception is gsapi run\_string\_continue which will return gs\_error\_NeedInput if all is well.

There is a 64 KB length limit on any buffer submitted to a gsapi\_run\_\* function for processing. If you have more than 65535 bytes of input then you must split it into smaller pieces and submit each in a separate [gsapi\\_run\\_string\\_continue](#page-44-0) call.

## <span id="page-44-1"></span>**gsapi\_run\_string\_begin**

```
public static native int gsapi_run_string_begin(long instance,
                                                 int userErrors,
                                  Reference<Integer> pExitCode);
```
#### <span id="page-44-0"></span>**gsapi\_run\_string\_continue**

```
public static native int gsapi_run_string_continue(long instance,
                                                 byte[] str,
                                                    int length,
                                                    int userErrors,
                                     Reference<Integer> pExitCode);
```
#### **NOTE**

There is a simpler utility method which allows for simpler String passing for the str argument.

Utility method:

**public static int gsapi\_run\_string\_continue**(**long** instance, **String** str, **int** length, **int** userErrors, Reference<Integer> pExitCode);

#### **gsapi\_run\_string\_with\_length**

```
public static native int gsapi_run_string_with_length(long instance,
                                                     byte[] str,
                                                       int length,
                                                       int userErrors,
                                        Reference<Integer> pExitCode);
```
**NOTE**

There is a simpler utility method which allows for simpler String passing for the str argument.

Utility method:

```
public static int gsapi_run_string_with_length(long instance,
                                             String str,
                                                int length,
                                                int userErrors,
                                 Reference<Integer> pExitCode);
```
#### <span id="page-45-0"></span>**gsapi\_run\_string**

**public static native int gsapi\_run\_string**(**long** instance, **byte**[] str, **int** userErrors, Reference<Integer> pExitCode);

**NOTE**

There is a simpler utility method which allows for simpler String passing for the str argument.

#### Utility method:

```
public static int gsapi_run_string(long instance,
                                 String str,
                                   int userErrors,
                    Reference<Integer> pExitCode);
```
## **gsapi\_run\_string\_end**

**public static native int gsapi\_run\_string\_end**(**long** instance, **int** userErrors, Reference<Integer> pExitCode);

#### <span id="page-45-1"></span>**gsapi\_run\_file**

**public static native int gsapi\_run\_file**(**long** instance, **byte**[] fileName, **int** userErrors, Reference<Integer> pExitCode);

#### **NOTE**

There is a simpler utility method which allows for simpler String passing for the fileName argument.

Utility method:

**public static int gsapi\_run\_file**(**long** instance, **String** fileName, **int** userErrors, Reference<Integer> pExitCode);

#### <span id="page-46-0"></span>**gsapi\_exit**

Exit the interpreter. This must be called on shutdown if [gsapi\\_init\\_with\\_args](#page-43-0) has been called, and just before [gsapi\\_delete\\_instance.](#page-41-2)

**public static native int gsapi\_exit**(**long** instance);

#### <span id="page-46-1"></span>**gsapi\_set\_param**

Sets a parameter. Broadly, this is equivalent to setting a parameter using -d, -s or -p on the command line. This call cannot be made during a [gsapi\\_run\\_string](#page-45-0) operation.

Parameters in this context are not the same as 'arguments' as processed by [gsapi\\_init\\_with\\_args](#page-43-0), but often the same thing can be achieved. For example, with [gsapi\\_init\\_with\\_args,](#page-43-0) we can pass "-r200" to change the resolution. Broadly the same thing can be achieved by using [gsapi\\_set\\_param](#page-46-1) to set a parsed value of "<>".

Internally, when we set a parameter, we perform an initgraphics operation. This means that using [gsapi\\_set\\_param](#page-46-1) other than at the start of a page is likely to give unexpected results.

Attempting to set a parameter that the device does not recognise will be silently ignored, and that parameter will not be found in subsequent [gsapi\\_get\\_param](#page-46-2) calls.

```
public static native int gsapi_set_param(long instance,
                                       byte[] param,
                                       Object value,
                                          int paramType);
```
**NOTE**

The type argument, as a gs set param type, dictates the kind of object that the value argument points to.

#### **NOTE**

For more on the C implementation of parameters see: Ghostscript [parameters in](https://www.ghostscript.com/doc/current/Use.htm#Parameters) C.

#### **NOTE**

There are also simpler utility methods which allows for simpler String passing for your arguments.

Utility methods:

```
public static int gsapi_set_param(long instance,
                                String param,
                                String value,
                                   int paramType);
```
**public static int gsapi\_set\_param**(**long** instance, **String** param, Object value, **int** paramType);

<span id="page-46-2"></span>**gsapi\_get\_param**

Retrieve the current value of a parameter.

If an error occurs, the return value is negative. Otherwise the return value is the number of bytes required for storage of the value. Call once with value NULL to get the number of bytes required, then call again with value pointing to at least the required number of bytes where the value will be copied out. Note that the caller is required to know the type of value in order to get it. For all types other than gs\_spt\_string, gs\_spt\_name, and gs\_spt\_parsed knowing the type means you already know the size required.

This call retrieves parameters/values that have made it to the device. Thus, any values set using qs\_spt\_more\_to\_come without a following call omitting that flag will not be retrieved. Similarly, attempting to get a parameter before [gsapi\\_init\\_with\\_args](#page-43-0) has been called will not list any, even if gsapi set param has been used.

Attempting to read a parameter that is not set will return gs\_error\_undefined (-21). Note that calling [gsapi\\_set\\_param](#page-46-1) followed by [gsapi\\_get\\_param](#page-46-2) may not find the value, if the device did not recognise the key as being one of its configuration keys.

For the C documentation please refer to [Ghostscript](https://www.ghostscript.com/doc/current/API.htm#get_param) get\_param.

```
public static native int gsapi_get_param(long instance,
                                        byte[] param,
                                          long value,
                                           int paramType);
```
#### **NOTE**

There is a simpler utility method which allows for simpler String passing for the param argument.

Utility method:

```
public static int gsapi_get_param(long instance,
                                String param,
                                  long value,
                                   int paramType);
```
#### <span id="page-47-0"></span>**gsapi\_enumerate\_params**

Enumerate the current parameters. Call repeatedly to list out the current parameters.

The first call should have iter = NULL. Subsequent calls should pass the same pointer in so the iterator can be updated. Negative return codes indicate error, 0 success, and 1 indicates that there are no more keys to read. On success, key will be updated to point to a null terminated string with the key name that is guaranteed to be valid until the next call to [gsapi\\_enumerate\\_params](#page-47-0). If type is non NULL then the pointer type will be updated to have the type of the parameter.

#### **NOTE**

Only one enumeration can happen at a time. Starting a second enumeration will reset the first.

The enumeration only returns parameters/values that have made it to the device. Thus, any values set using the gs\_spt\_more\_to\_come without a following call omitting that flag will not be retrieved. Similarly, attempting to enumerate parameters before [gsapi\\_init\\_with\\_args](#page-43-0) has been called will not list any, even if [gsapi\\_set\\_param](#page-46-1) has been used.

## <span id="page-48-0"></span>**gsapi\_add\_control\_path**

Add a (case sensitive) path to one of the lists of [permitted](https://ghostscript.com/doc/current/Use.htm#Safer) paths for file access.

**public static native int gsapi\_add\_control\_path**(**long** instance, **int** type, **byte**[] path);

#### **NOTE**

There is a simpler utility method which allows for simpler String passing for the path argument.

Utility method:

```
public static int gsapi_add_control_path(long instance,
                                          int type,
                                       String path);
```
## <span id="page-48-1"></span>**gsapi\_remove\_control\_path**

Remove a (case sensitive) path from one of the lists of [permitted](https://ghostscript.com/doc/current/Use.htm#Safer) paths for file access.

**public static native int gsapi\_remove\_control\_path**(**long** instance, **int** type, **byte**[] path);

#### **NOTE**

There is a simpler utility method which allows for simpler String passing for the path argument.

Utility method:

**public static int gsapi\_remove\_control\_path**(**long** instance, **int** type, **String** path);

## <span id="page-48-2"></span>**gsapi\_purge\_control\_paths**

Clear all the paths from one of the lists of [permitted](https://ghostscript.com/doc/current/Use.htm#Safer) paths for file access.

**public static native void gsapi\_purge\_control\_paths**(**long** instance, **int** type);

#### <span id="page-48-3"></span>**gsapi\_activate\_path\_control**

Enable/Disable path control (i.e. whether paths are checked against [permitted](https://ghostscript.com/doc/current/Use.htm#Safer) paths before access is granted).

**public static native void gsapi\_activate\_path\_control**(**long** instance, **boolean** enable);

## <span id="page-49-0"></span>**gsapi\_is\_path\_control\_active**

Query whether path control is activated or not.

**public static native boolean gsapi\_is\_path\_control\_active**(**long** instance);

# **Callback & Callout interfaces**

gsjava.jar also defines some functional interfaces for callbacks & callouts with package com.artifex.gsjava.callback which are defined as follows.

## **IStdInFunction**

```
public interface IStdInFunction {
   /**
    * @param callerHandle The caller handle.
     * @param buf A string represented by a byte array.
    * @param len The number of bytes to read.
    * @return The number of bytes read, must be <code>len</code>/
    */
   public int onStdIn(long callerHandle,
                    byte[] buf,
                        int len);
}
```
## **IStdOutFunction**

```
public interface IStdOutFunction {
   /**
    * Called when something should be written to the standard
    * output stream.
     *
    * @param callerHandle The caller handle.
     * @param str The string represented by a byte array to write.
    * @param len The number of bytes to write.
     * @return The number of bytes written, must be <code>len</code>.
    */
   public int onStdOut(long callerHandle,
                      byte[] str,
                         int len);
}
```
## **IStdErrFunction**

```
public interface IStdErrFunction {
   /**
    * Called when something should be written to the standard error stream.
     *
    * @param callerHandle The caller handle.
    * @param str The string represented by a byte array to write.
    * @param len The length of bytes to be written.
    * @return The amount of bytes written, must be <code>len</code>.
```

```
*/
    public int onStdErr(long callerHandle,
                     byte[] str,
                         int len);
}
```
## **IPollFunction**

```
public interface IPollFunction {
   public int onPoll(long callerHandle);
}
```
## **ICalloutFunction**

```
public interface ICalloutFunction {
   public int onCallout(long instance,
                        long calloutHandle,
                       byte[] deviceName,
                          int id,
                          int size,
                         long data);
}
```
# <span id="page-50-0"></span>**GSInstance**

This is a utility class which makes Ghostscript calls easier by storing a Ghostscript instance and, optionally, a caller handle. Essentially the class acts as a handy wrapper for the standard [GSAPI](#page-40-0) methods.

## **Constructors**

```
public GSInstance() throws IllegalStateException;
```
**public GSInstance**(**long** callerHandle) **throws** IllegalStateException;

## **delete\_instance**

Wraps [gsapi\\_delete\\_instance.](#page-41-2)

**public void delete\_instance**();

## **set\_stdio**

Wraps [gsapi\\_set\\_stdio](#page-41-3).

```
public int set_stdio(IStdInFunction stdin,
                   IStdOutFunction stdout,
                    IStdErrFunction stderr);
```
#### **set\_poll**

Wraps [gsapi\\_set\\_poll.](#page-42-2)

**public int set\_poll**(IPollFunction pollfun);

#### **set\_display\_callback**

Wraps [gsapi\\_set\\_display\\_callback](#page-42-3).

**public int set\_display\_callback**(DisplayCallback displaycallback);

## **register\_callout**

Wraps [gsapi\\_register\\_callout](#page-42-1).

**public int register\_callout**(ICalloutFunction callout);

### **deregister\_callout**

Wraps [gsapi\\_deregister\\_callout.](#page-42-4)

**public void deregister\_callout**(ICalloutFunction callout);

#### **set\_arg\_encoding**

Wraps [gsapi\\_set\\_arg\\_encoding.](#page-43-1)

**public int set\_arg\_encoding**(**int** encoding);

## **set\_default\_device\_list**

Wraps [gsapi\\_set\\_default\\_device\\_list.](#page-43-2)

**public int set\_default\_device\_list**(**byte**[] list, **int** listlen);

## **get\_default\_device\_list**

Wraps [gsapi\\_get\\_default\\_device\\_list.](#page-43-3)

**public int get\_default\_device\_list**(Reference<**byte**[]> list, Reference<Integer> listlen);

#### **init\_with\_args**

Wraps [gsapi\\_init\\_with\\_args](#page-43-0).

```
public int init_with_args(int argc,
                    byte[][] argv);
```

```
public int init_with_args(String[] argv);
```

```
public int init_with_args(List<String> argv);
```
#### **run\_string\_begin**

Wraps [gsapi\\_run\\_string\\_begin.](#page-44-1)

```
public int run_string_begin(int userErrors,
            Reference<Integer> pExitCode);
```
#### **run\_string\_continue**

Wraps [gsapi\\_run\\_string\\_continue.](#page-44-0)

```
public int run_string_continue(byte[] str,
                                  int length,
                                  int userErrors,
                   Reference<Integer> pExitCode);
```

```
public int run_string_continue(String str,
                                  int length,
                                  int userErrors,
                   Reference<Integer> pExitCode);
```
#### **run\_string**

Wraps [gsapi\\_run\\_string.](#page-45-0)

```
public int run_string(byte[] str,
                        int userErrors,
          Reference<Integer> pExitCode);
```

```
public int run_string(String str,
                        int userErrors,
          Reference<Integer> pExitCode);
```
**run\_file**

Wraps [gsapi\\_run\\_file](#page-45-1).

```
public int run_file(byte[] fileName,
                      int userErrors,
        Reference<Integer> pExitCode);
```
**public int run\_file**(**String** filename, **int** userErrors, Reference<Integer> pExitCode);

#### **exit**

Wraps [gsapi\\_exit](#page-46-0).

public int **exit**();

#### **set\_param**

Wraps [gsapi\\_set\\_param.](#page-46-1)

```
public int set_param(byte[] param,
                    Object value,
                       int paramType);
```

```
public int set_param(String param,
                    String value,
                       int paramType);
```

```
public int set_param(String param,
                     Object value,
                        int paramType);
```
### **get\_param**

Wraps [gsapi\\_get\\_param](#page-46-2).

```
public int get_param(byte[] param,
                       long value,
                        int paramType);
```

```
public int get_param(String param,
                      long value,
                       int paramType);
```
**enumerate\_params**

Wraps [gsapi\\_enumerate\\_params.](#page-47-0)

```
public int enumerate_params(Reference<Long> iter,
                          Reference<byte[]> key,
                         Reference<Integer> paramType);
```
## **add\_control\_path**

Wraps [gsapi\\_add\\_control\\_path.](#page-48-0)

```
public int add_control_path(int type,
                         byte[] path);
```
**public int add\_control\_path**(**int** type, **String** path);

## **remove\_control\_path**

Wraps [gsapi\\_remove\\_control\\_path.](#page-48-1)

```
public int remove_control_path(int type,
                            byte[] path);
```

```
public int remove_control_path(int type,
                            String path);
```
## **purge\_control\_paths**

Wraps [gsapi\\_purge\\_control\\_paths.](#page-48-2)

**public void purge\_control\_paths**(**int** type);

## **activate\_path\_control**

Wraps [gsapi\\_activate\\_path\\_control](#page-48-3).

**public void activate\_path\_control**(**boolean** enable);

#### **is\_path\_control\_active**

Wraps [gsapi\\_is\\_path\\_control\\_active](#page-49-0).

```
public boolean is_path_control_active();
```
# **Utility classes**

The com.artifex.gsjava.util package contains a set of classes and interfaces which are used throughout the API.

#### **com.artifex.gsjava.util.Reference**

Reference<T> is used in many of the Ghostscript calls, it stores a reference to a generic value of type T . This class exists to emulate pointers being passed to a native function. Its value can be fetched with getValue() and set with setValue(T value) .

```
public class Reference<T> {
   private volatile T value;
   public Reference() {
       this(null);
   }
   public Reference(T value) {
       this.value = value;
   }
   public void setValue(T value) {
       this.value = value;
   }
   public T getValue() {
       return value;
    }
    ...
}
```
# **Python overview**

# **About**

The Python API is provided by the file [gsapi.py](#page-58-0) - this is the binding to the Ghostscript C library.

In the [GhostPDL](https://github.com/ArtifexSoftware/ghostpdl) repository sample Python examples can be found in /demos/python/examples.py .

# **Platform & setup**

## **Building Ghostscript**

Ghostscript should be built as a shared library for your platform.

See Building [Ghostscript.](#page-0-0)

# **Specifying the Ghostscript shared library**

Two environmental variables can be used to specify where to find the Ghostscript shared library.

GSAPI\_LIB sets the exact path of the Ghostscript shared library, otherwise, GSAPI\_LIBDIR sets the directory containing the Ghostscript shared library.

If neither is defined we will use the OS's default location(s) for shared libraries.

```
If GSAPI LIB is not defined, the leafname of the shared library is inferred
from the OS type - libgs.so on Unix, libgs.dylib on MacOS, gsdll64.dll on Windows 64.
```
# **API test**

The gsapi.py file that provides the Python bindings can also be used to test the bindings, by running it directly.

Assuming that your Ghostscript library has successfully been created, then from the root of your ghostpdl checkout run:

#### **Windows**

from ghostpdl

```
// Run gsapi.py as a test script in a cmd.exe window:
set GSAPI_LIBDIR=debugbin&& python ./demos/python/gsapi.py
```

```
// Run gsapi.py as a test script in a PowerShell window:
cmd /C "set GSAPI_LIBDIR=debugbin&& python ./demos/python/gsapi.py"
```
#### **Linux/OpenBSD/MacOS**

from ghostpdl

```
// Run gsapi.py as a test script:
GSAPI_LIBDIR=sodebugbin ./demos/python/gsapi.py
```
If there are no errors then this will have validated that the Ghostscript library is present & operational.

# <span id="page-58-0"></span>**gsapi.py**

# **About**

gsapi.py is the Python binding into the Ghostscript C library.

Assuming that the Ghostscript library has been built for your project then gsapi should be imported into your own Python scripts for API usage.

**import** gsapi

## **gsapi**

## **Overview**

Implemented using Python's ctypes module.

All functions have the same name as the C function that they wrap.

Functions raise a GSError exception if the underlying function returned a negative error [code](#page-58-1).

Functions that don't have out-params return None . Out-params are returned directly (using tuples if there are more than one).

## <span id="page-58-1"></span>**Return codes**

gsapi\_run\_\* and gsapi\_exit methods return an int code which can be interpreted as follows:

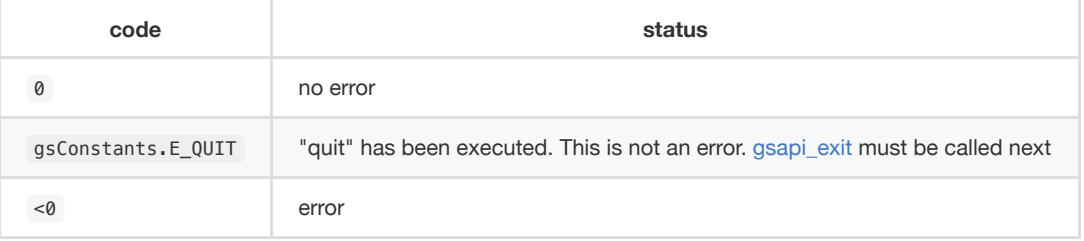

**NOTE**

For full detail on these return code please see: [https://www.ghostscript.com/doc/current/API.htm#return\\_codes](https://www.ghostscript.com/doc/current/API.htm#return_codes)

#### **gsapi\_revision**

Returns a gsapi\_revision\_t .

This method returns the revision numbers and strings of the Ghostscript interpreter library; you should call it before any other interpreter library functions to make sure that the correct version of the Ghostscript interpreter has been loaded.

```
def gsapi_revision()
```

```
version_info = gsapi.gsapi_revision()
print (version_info)
```
#### <span id="page-59-0"></span>**gsapi\_new\_instance**

Returns a new instance of Ghostscript to be used with other gsapi\_\*() functions.

```
def gsapi_new_instance(caller_handle)
```
#### **Parameters**

caller\_handle : Typically unused, but is passed to callbacks e.g. via gsapi\_set\_stdio() . Must be convertible to a C void\*, so None or an

integer is ok but other types such as strings will fail.

```
instance = gsapi.gsapi_new_instance(1)
```
#### <span id="page-59-1"></span>**gsapi\_delete\_instance**

Destroy an instance of Ghostscript. Before you call this, Ghostscript should ensure to have finished any processes.

```
def gsapi_delete_instance(instance)
```
#### **Parameters**

instance : Your instance of Ghostscript.

gsapi.gsapi\_delete\_instance(instance)

#### **gsapi\_set\_stdio**

Set the callback functions for stdio , together with the handle to use in the callback functions.

def gsapi\_set\_stdio(instance, stdin\_fn, stdout\_fn, stderr\_fn)

#### **Parameters**

instance : Your instance of Ghostscript.

stdin\_fn : If not None , will be called with:

- (caller\_handle, text, len\_) :
	- caller\_handle : As passed originally to gsapi\_new\_instance() .
	- text : A ctypes.LP\_c\_char of length len\_ .

stdout\_fn and stderr\_fn :If not None , called with:

- (caller\_handle, text) :
	- caller\_handle : As passed originally to gsapi\_new\_instance() .
	- text : A Python bytes object.

Should return the number of bytes of text that they handled; for convenience None is converted to len(text) .

```
def stdout_fn(caller_handle, bytes_):
   sys.stdout.write(bytes_.decode('latin-1'))
gsapi.gsapi_set_stdio(instance, None, stdout_fn, None)
print('gsapi_set_stdio() ok.')
```
#### **gsapi\_set\_poll**

Set the callback function for polling.

def gsapi\_set\_poll(instance, poll\_fn)

#### **Parameters**

instance : Your instance of Ghostscript.

```
poll_fn : Will be called with caller_handle as passed
to gsapi_new_instance() .
```

```
def poll_fn(caller_handle, bytes_):
   sys.stdout.write(bytes_.decode('latin-1'))
```

```
gsapi.gsapi_set_poll(instance, poll_fn)
print('gsapi_set_poll() ok.')
```
## **gsapi\_set\_display\_callback**

Sets the [display](https://ghostscript.com/doc/current/API.htm#display) callback.

def gsapi\_set\_display\_callback(instance, callback)

#### **Parameters**

instance : Your instance of Ghostscript.

```
callback : Must be a display_callback instance.
```

```
d = display_callback()
gsapi.gsapi_set_display_callback(instance, d)
print('gsapi_set_display_callback() ok.')
```
#### **gsapi\_set\_arg\_encoding**

Set the encoding used for the interpretation of all subsequent arguments supplied via the GhostAPI interface on this instance. By default we expect args to be in encoding 0 (the 'local' encoding for this OS). On Windows this means "the currently

selected codepage". On Linux this typically means utf8 . This means that omitting to call this function will leave Ghostscript running exactly as it always has.

This must be called after [gsapi\\_new\\_instance](#page-59-0) and before [gsapi\\_init\\_with\\_args](#page-62-0).

def gsapi\_set\_arg\_encoding(instance, encoding)

#### **Parameters**

instance : Your instance of Ghostscript.

encoding : Encoding must be one of:

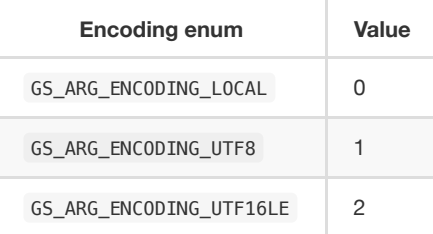

gsapi.gsapi\_set\_arg\_encoding(instance, gsapi.GS\_ARG\_ENCODING\_UTF8)

#### **NOTE**

Please note that use of the 'local' encoding (GS\_ARG\_ENCODING\_LOCAL) is now deprecated and should be avoided in new code.

## **gsapi\_set\_default\_device\_list**

Set the string containing the list of default device names, for example "display x11alpha x11 bbox". Allows the calling application to influence which device(s) Ghostscript will try, in order, in its selection of the default device. This must be called after [gsapi\\_new\\_instance](#page-59-0) and before [gsapi\\_init\\_with\\_args](#page-62-0).

def gsapi\_set\_default\_device\_list(instance, list\_)

#### **Parameters**

instance : Your instance of Ghostscript.

list\_: A string of device names.

gsapi.gsapi\_set\_default\_device\_list(instance, 'bmp256 bmp32b bmpgray cdeskjet cdj1600 cdj500')

## **gsapi\_get\_default\_device\_list**

Returns a string containing the list of default device names. This must be called after [gsapi\\_new\\_instance](#page-59-0) and before [gsapi\\_init\\_with\\_args](#page-62-0).

**def gsapi\_get\_default\_device\_list**(instance)

#### **Parameters**

```
instance : Your instance of Ghostscript.
```

```
device_list = gsapi.gsapi_get_default_device_list(instance)
print(device_list)
```
### <span id="page-62-0"></span>**gsapi\_init\_with\_args**

To initialise the interpreter, pass your instance of Ghostscript and your argument variables with args .

```
def gsapi_init_with_args(instance, args)
```
#### **Parameters**

instance : Your instance of Ghostscript.

args : A list/tuple of strings.

```
in filename = 'tiger.eps'
out_filename = 'tiger.pdf'
params = ['gs', '-dNOPAUSE', '-dBATCH', '-sDEVICE=pdfwrite',
           '-o', out_filename, '-f', in_filename]
gsapi.gsapi_init_with_args(instance, params)
```
## **gsapi\_run\_\***

Returns an exit [code](#page-58-1) or an exception on error.

There is a 64 KB length limit on any buffer submitted to a gsapi\_run\_\* function for processing. If you have more than 65535 bytes of input then you must split it into smaller pieces and submit each in a separate [gsapi\\_run\\_string\\_continue](#page-63-0) call.

**NOTE**

All these functions return an exit [code](#page-58-1)

### **gsapi\_run\_string\_begin**

Starts a run\_string\_operation.

def gsapi\_run\_string\_begin(instance, user\_errors)

#### **Parameters**

instance : Your instance of Ghostscript.

user\_errors : An int , for more see user [errors parameter](#page-69-0) explained.

```
exitcode = gsapi.gsapi_run_string_begin(instance, 0)
```
#### <span id="page-63-0"></span>**gsapi\_run\_string\_continue**

Processes file byte data ( str\_) to feed as chunks into Ghostscript. This method should typically be called within a buffer context.

#### **NOTE**

An exception is *not* raised for the gs\_error\_NeedInput return code.

def gsapi\_run\_string\_continue(instance, str\_, user\_errors)

#### **Parameters**

instance : Your instance of Ghostscript.

str\_ : Should be either a Python string or a bytes object. If the former, it is converted into a bytes object using utf-8 encoding.

user\_errors : An int , for more see user [errors parameter](#page-69-0) explained.

**exitcode** = gsapi.gsapi\_run\_string\_continue(**instance**, **data**, 0)

#### **NOTE**

For the return code, we don't raise an exception for gs\_error\_NeedInput.

## **gsapi\_run\_string\_with\_length**

Processes file byte data ( str\_ ) to feed into Ghostscript when the length is known and the file byte data is immediately available.

def gsapi\_run\_string\_with\_length(instance, str\_, length, user\_errors)

#### **Parameters**

instance : Your instance of Ghostscript.

str\_: Should be either a Python string or a bytes object. If the former, it is converted into a bytes object using utf-8 encoding.

length : An int representing the length of gsapi\_run\_string\_with\_length .

user\_errors : An int , for more see user [errors parameter](#page-69-0) explained.

gsapi.gsapi\_run\_string\_with\_length(instance,"hello",5,0)

#### **NOTE**

If using this method then ensure that the file byte data will fit into a single (<64k) buffer.

## <span id="page-64-0"></span>**gsapi\_run\_string**

Processes file byte data ( str\_ ) to feed into Ghostscript.

```
def gsapi_run_string(instance, str_, user_errors)
```
#### **Parameters**

instance : Your instance of Ghostscript.

str\_ : Should be either a Python string or a bytes object. If the former, it is converted into a bytes object using utf-8 encoding.

user\_errors : An int , for more see user [errors parameter](#page-69-0) explained.

gsapi.gsapi\_run\_string(instance,"hello",0)

#### **NOTE**

This method can only work on a standard, null terminated C string.

#### **gsapi\_run\_string\_end**

Ends a run\_string\_ operation.

def gsapi\_run\_string\_end(instance, user\_errors)

#### **Parameters**

instance : Your instance of Ghostscript.

user\_errors : An int , for more see user [errors parameter](#page-69-0) explained.

exitcode = gsapi.gsapi\_run\_string\_end(instance, 0)

#### **gsapi\_run\_file**

Runs a file through Ghostscript.

def gsapi\_run\_file(instance, filename, user\_errors)

#### **Parameters**

instance : Your instance of Ghostscript.

filename : String representing file name.

```
user_errors : An int , for more see user errors parameter explained.
```

```
in_filename = 'tiger.eps'
gsapi.gsapi_run_file(instance, in_filename, 0)
```
#### **NOTE**

This will process the supplied input file with any previously supplied argument [parameters](#page-62-0).

#### <span id="page-65-0"></span>**gsapi\_exit**

Exit the interpreter. This must be called on shutdown if [gsapi\\_init\\_with\\_args](#page-62-0) has been called, and just before gsapi delete instance.

**def gsapi\_exit**(instance)

```
gsapi.gsapi_exit(instance)
```
#### <span id="page-65-1"></span>**gsapi\_set\_param**

Sets a parameter. Broadly, this is equivalent to setting a parameter using -d, -s or -p on the command line. This call cannot be made during a [gsapi\\_run\\_string](#page-64-0) operation.

Parameters in this context are not the same as 'arguments' as processed by [gsapi\\_init\\_with\\_args](#page-62-0), but often the same thing can be achieved. For example, with [gsapi\\_init\\_with\\_args,](#page-62-0) we can pass "-r200" to change the resolution. Broadly the same thing can be achieved by using [gsapi\\_set\\_param](#page-65-1) to set a parsed value of "<>".

Internally, when we set a parameter, we perform an initgraphics operation. This means that using [gsapi\\_set\\_param](#page-65-1) other than at the start of a page is likely to give unexpected results.

Attempting to set a parameter that the device does not recognise will be silently ignored, and that parameter will not be found in subsequent [gsapi\\_get\\_param](#page-66-0) calls.

def gsapi\_set\_param(instance, param, value, type\_=None)

#### **Parameters**

instance : Your instance of Ghostscript.

param : Name of parameter, either a bytes or a str; if str it is encoded using latin-1.

value : A bool, int, float, bytes or str. If str, it is encoded into a bytes using utf-8.

type\_ : If type\_ is not None, value must be convertible to the Python type implied by type\_ :

#### <span id="page-65-2"></span>**Parameter list**

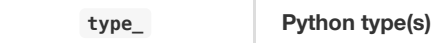

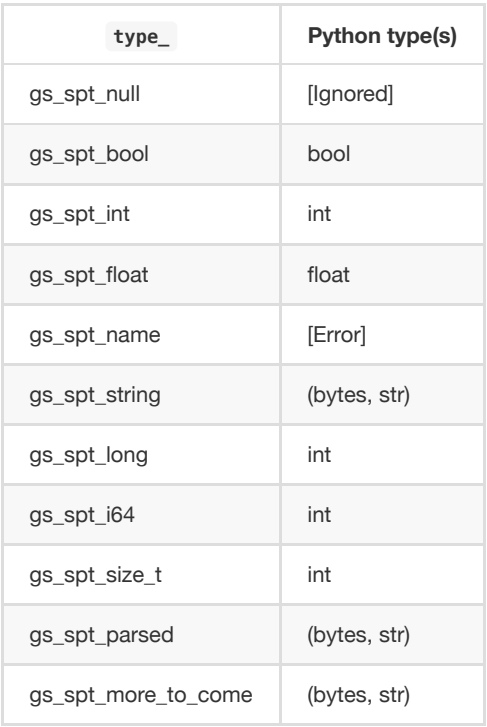

An exception is raised if type\_ is an integer type and value is outside its range.

If type\_ is None , we choose something suitable for type of value :

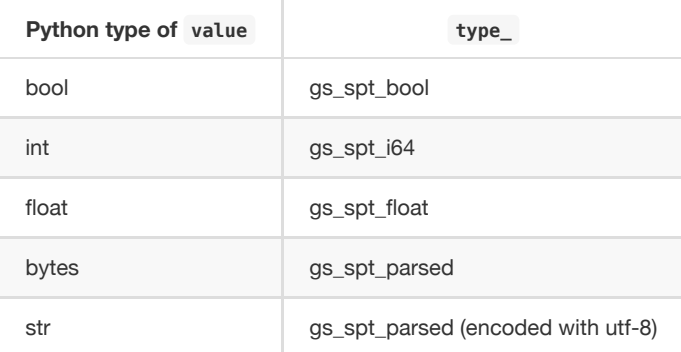

If value is None , we use gs\_spt\_null .

Otherwise type\_ must be a gs\_spt\_\* except for gs\_spt\_invalid and gs\_spt\_name .

#### **NOTE**

This implementation supports automatic inference of type by looking at the type of value.

set\_margins = gsapi.gsapi\_set\_param(instance, "Margins", "[10 10]")

#### **NOTE**

For more on the C implementation of parameters see: Ghostscript [parameters in](https://www.ghostscript.com/doc/current/Use.htm#Parameters) C.

## <span id="page-66-0"></span>**gsapi\_get\_param**

Retrieve the current value of a parameter.

If an error occurs, the return value is negative. Otherwise the return value is the number of bytes required for storage of the value. Call once with value NULL to get the number of bytes required, then call again with value pointing to at least the required number of bytes where the value will be copied out. Note that the caller is required to know the type of value in order to get it. For all types other than [gs\\_spt\\_string](#page-65-2), [gs\\_spt\\_name](#page-65-2), and [gs\\_spt\\_parsed](#page-65-2) knowing the type means you already know the size required.

This call retrieves parameters/values that have made it to the device. Thus, any values set using [gs\\_spt\\_more\\_to\\_come](#page-65-2) without a following call omitting that flag will not be retrieved. Similarly, attempting to get a parameter before [gsapi\\_init\\_with\\_args](#page-62-0) has been called will not list any, even if [gsapi\\_set\\_param](#page-65-1) has been used.

Attempting to read a parameter that is not set will return gs\_error\_undefined (-21). Note that calling [gsapi\\_set\\_param](#page-65-1) followed by [gsapi\\_get\\_param](#page-66-0) may not find the value, if the device did not recognise the key as being one of its configuration keys.

For the C documentation please refer to [Ghostscript](https://www.ghostscript.com/doc/current/API.htm#get_param) get param.

def gsapi\_get\_param(instance, param, type\_=None, encoding=None)

#### **Parameters**

instance : Your instance of Ghostscript.

param : Name of parameter, either a bytes or str ; if a str it is encoded using latin-1 .

type\_: A gs\_spt\_\* constant or None . If None we try each gs\_spt\_\* until one succeeds; if none succeeds we raise the last error.

encoding : Only affects string values. If None we return a bytes object, otherwise it should be the encoding to use to decode into a string, e.g. 'utf-8'.

get\_margins = gsapi.gsapi\_get\_param(instance, "Margins")

#### **gsapi\_enumerate\_params**

Enumerate the current parameters on the instance of Ghostscript.

Returns an array of (key, value) for each parameter. key is decoded as latin-1.

**def gsapi\_enumerate\_params**(instance)

#### **Parameters**

instance : Your instance of Ghostscript.

```
for param, type_ in gsapi.gsapi_enumerate_params(instance):
   val = gsapi.gsapi_get_param(instance,param, encoding='utf-8')
   print('%-24s : %s' % (param, val))
```
#### **gsapi\_add\_control\_path**

Add a (case sensitive) path to one of the lists of [permitted](https://ghostscript.com/doc/current/Use.htm#Safer) paths for file access.

def gsapi\_add\_control\_path(instance, type\_, path)

#### **Parameters**

instance : Your instance of Ghostscript.

type\_ : An int which must be one of:

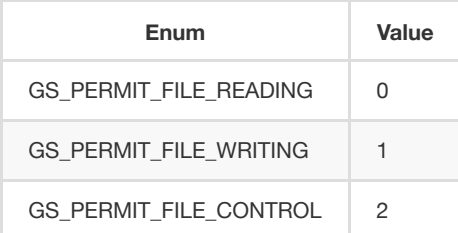

path : A string representing the file path.

gsapi.gsapi\_add\_control\_path(instance, gsapi.GS\_PERMIT\_FILE\_READING, "/docs/secure/")

## **gsapi\_remove\_control\_path**

Remove a (case sensitive) path from one of the lists of [permitted](https://ghostscript.com/doc/current/Use.htm#Safer) paths for file access.

def gsapi\_remove\_control\_path(instance, type\_, path)

#### **Parameters**

instance : Your instance of Ghostscript.

type\_ : An int representing the permission type.

path : A string representing the file path.

gsapi.gsapi\_remove\_control\_path(instance, gsapi.GS\_PERMIT\_FILE\_READING, "/docs/secure/")

#### **gsapi\_purge\_control\_paths**

Clear all the paths from one of the lists of [permitted](https://ghostscript.com/doc/current/Use.htm#Safer) paths for file access.

def gsapi\_purge\_control\_paths(instance, type\_)

#### **Parameters**

instance : Your instance of Ghostscript.

type\_ : An int representing the permission type.

gsapi.gsapi\_purge\_control\_paths(instance, gsapi.GS\_PERMIT\_FILE\_READING)

## **gsapi\_activate\_path\_control**

Enable/Disable path control (i.e. whether paths are checked against [permitted](https://ghostscript.com/doc/current/Use.htm#Safer) paths before access is granted).

def gsapi\_activate\_path\_control(instance, enable)

#### **Parameters**

instance : Your instance of Ghostscript.

enable : bool to enable/disable path control.

gsapi.gsapi\_activate\_path\_control(instance, true)

#### **gsapi\_is\_path\_control\_active**

Query whether path control is activated or not.

**def gsapi\_is\_path\_control\_active**(instance)

#### **Parameters**

instance : Your instance of Ghostscript.

isActive = gsapi.gsapi\_is\_path\_control\_active(instance)

## **Notes**

#### <span id="page-69-0"></span>**1: User errors parameter**

The user errors argument is normally set to zero to indicate that errors should be handled through the normal mechanisms within the interpreted code. If set to a negative value, the functions will return an error code directly to the caller, bypassing the interpreted language. The interpreted language's error handler is bypassed, regardless of user\_errors parameter, for the gs\_error\_interrupt generated when the polling callback returns a negative value. A positive user\_errors is treated the same as zero.